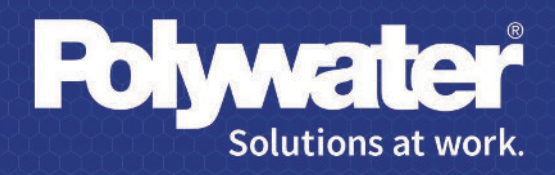

# **MENU D'AIDE POUR** POLYWATER® PULL-PLANNER™

polywater.com

# Table des matières

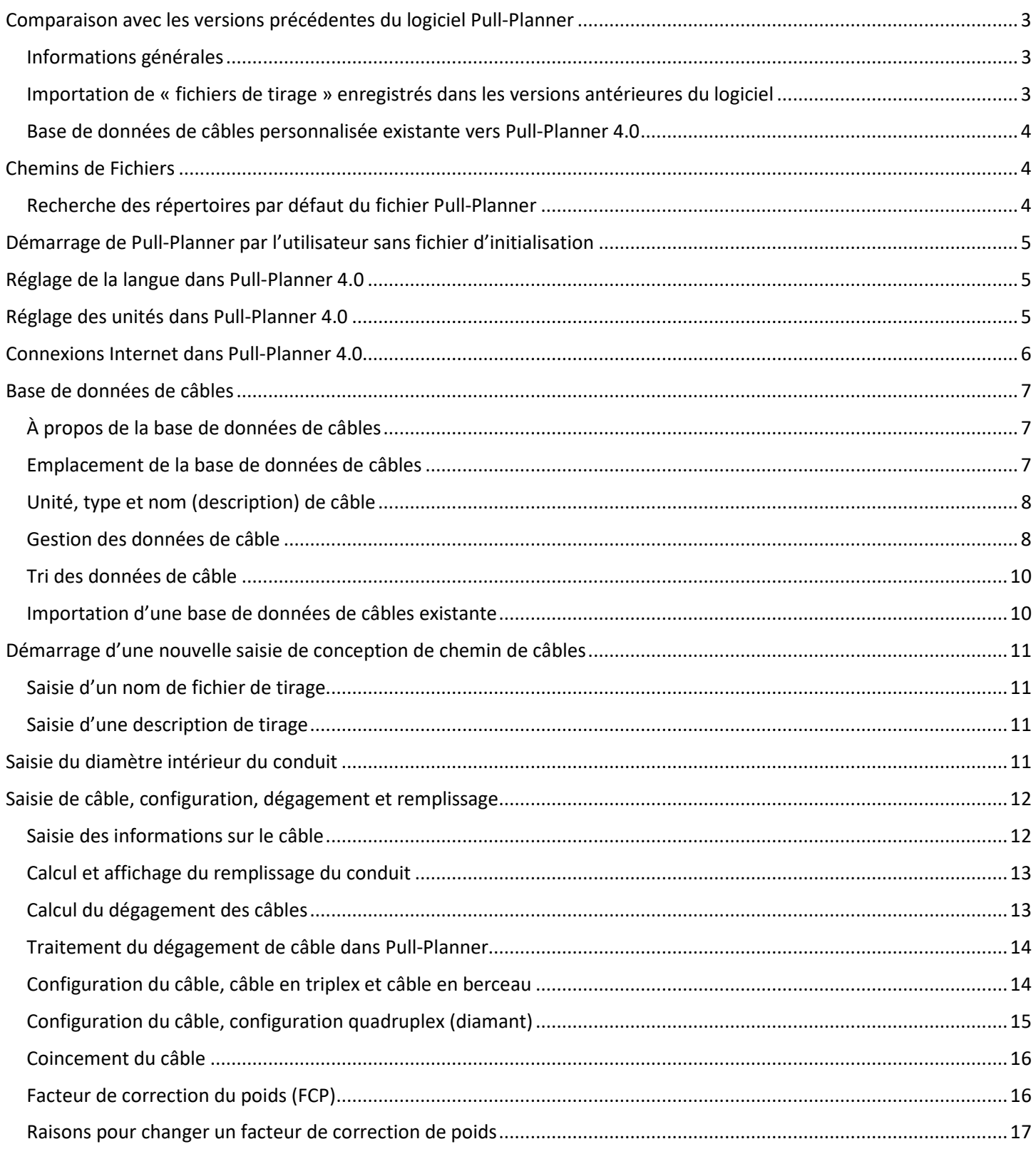

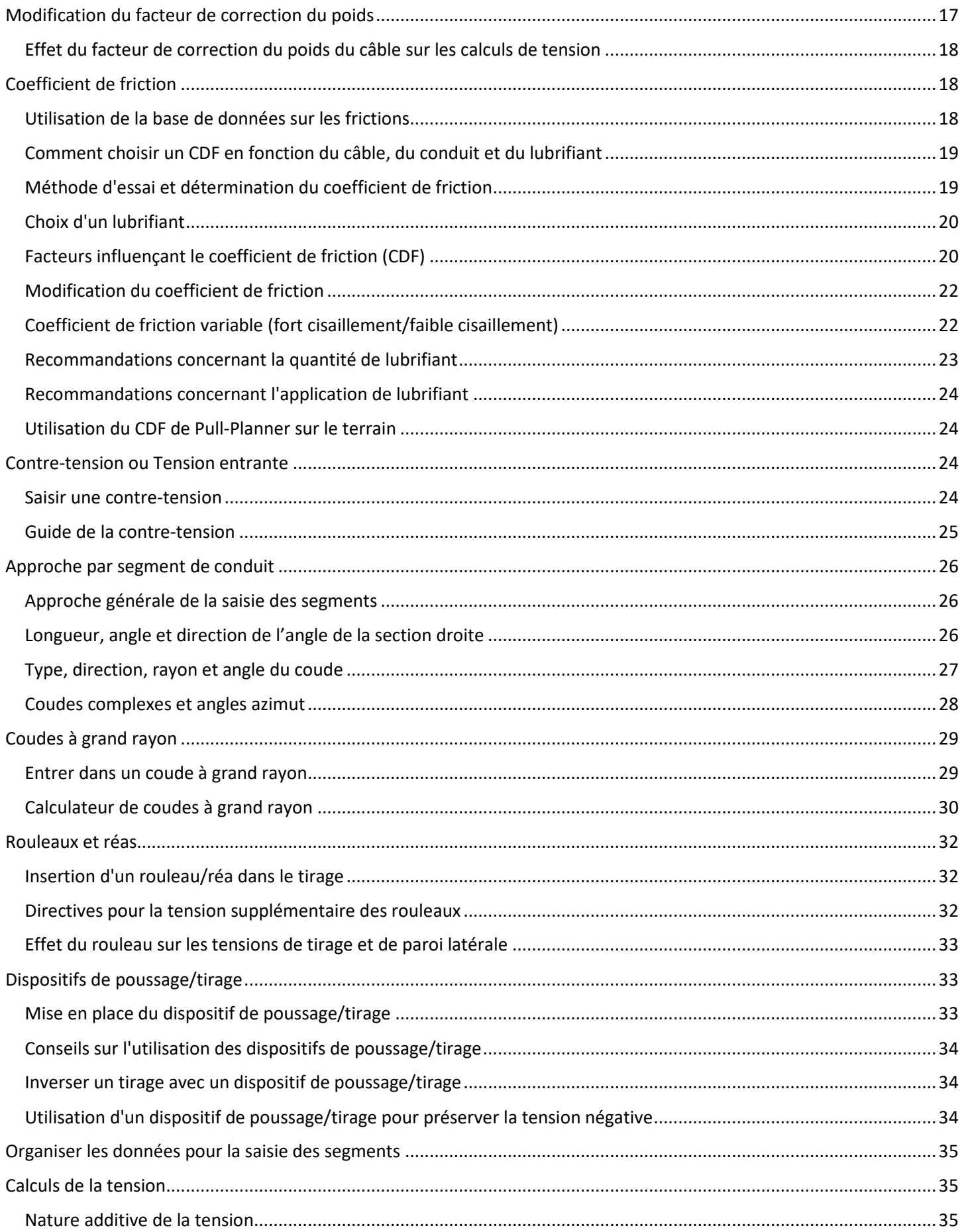

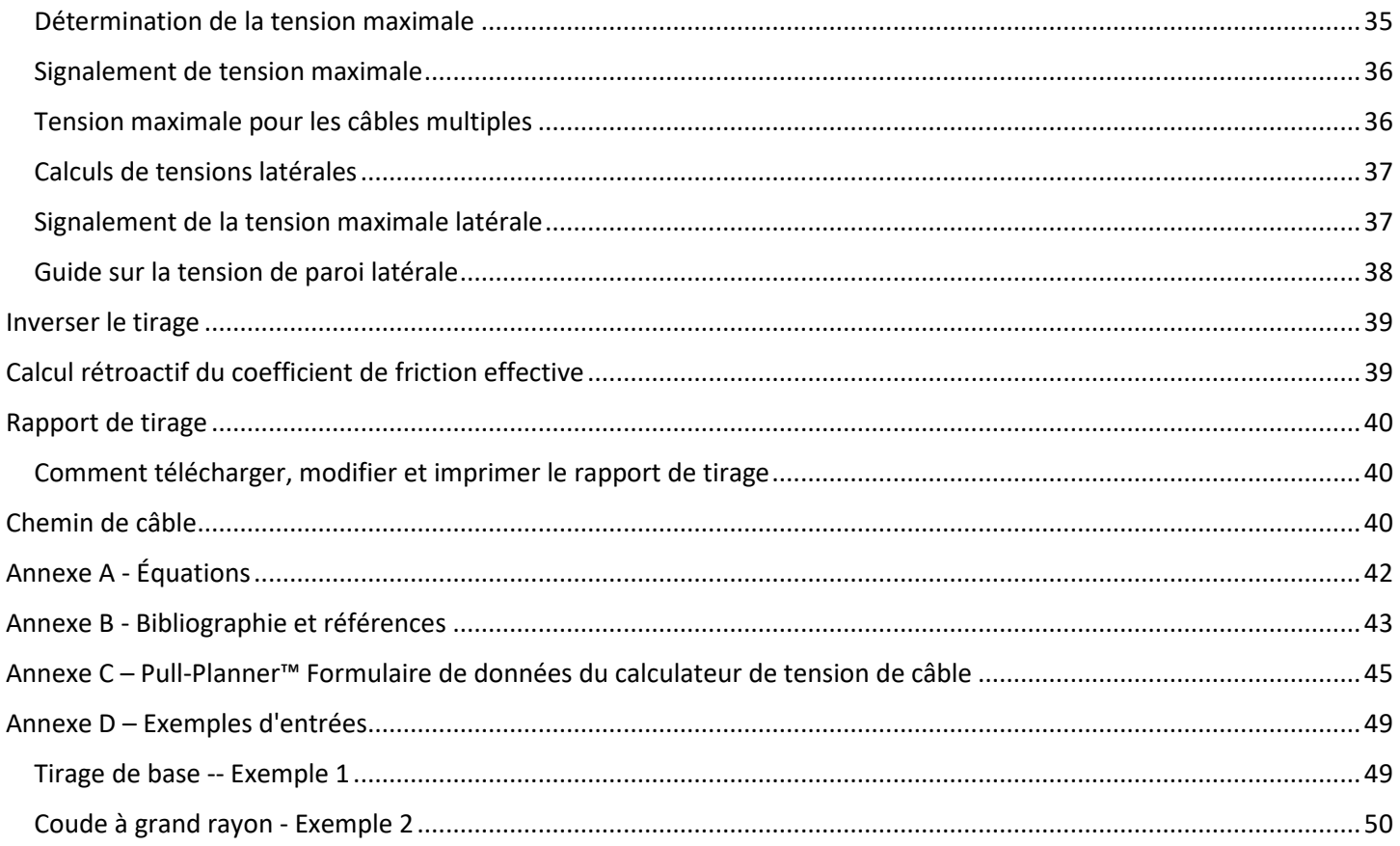

# <span id="page-2-0"></span>Comparaison avec les versions précédentes du logiciel Pull-Planner

#### <span id="page-2-1"></span>Informations générales

Pull-Planner 4.0 suit la même approche de données de système de conduits que les versions précédentes du logiciel Pull-Planner. Les données sont saisies par « segments », où un segment est une section de conduit droit suivie d'un coude de conduit.

Dans la version 4.0, les données figurent sur des écrans à onglets plutôt que sur les écrans de menu/données multiples des versions précédentes. Les zones d'instructions sont minimisées au profit d'une utilisation plus intuitive.

Pull-Planner 4.0 intègre entièrement les unités métriques et anglaises. Il existe une base de données de câbles unique et un seul type de fichier de données de tirage enregistré (.xpll). Si le logiciel est configuré en unités métriques, il n'affiche que les données de câble saisies en unités métriques. Si un tirage enregistré est importé, le logiciel s'adapte aux unités utilisées sur ce tirage (un tirage métrique définit le logiciel sur les unités métriques et un tirage anglais définit le logiciel sur les unités anglaises).

Dans Pull-Planner 4.0, le CDF (coefficient de friction) peut être modifié pour chaque composant de segment sans qu'il soit nécessaire de passer dans un mode spécial. Pour changer le CDF, double-cliquez sur la cellule CDF à modifier. Pour plus d'informations, reportez-vous à la section Coefficient de Friction de ce document.

#### <span id="page-2-2"></span>Importation de « fichiers de tirage » enregistrés dans les versions antérieures du logiciel

Pull-Planner 4.0 peut traiter à la fois les fichiers de tirage en unités métriques et anglaises (fichiers \*.plm et \*.pll respectivement) enregistrés dans les versions antérieures du logiciel. Après l'importation, Pull-Planner 4.0 les convertit et les enregistre au nouveau format XML.

Pour importer un fichier de tirage enregistré, utilisez l'icône Ouvrir de la barre de menus supérieure. Définissez le type de fichier sur pll (ou plm, métrique) et accédez au répertoire dans lequel le tirage est enregistré. Cliquez sur le tirage et ouvrez-le. Notez que si le fichier est un tirage métrique enregistré (.plm), vous devez choisir les unités de force métriques en option en kilonewtons ou en kilogrammes, avant d'ouvrir le tirage. Il sera marqué avec ces unités lors de son enregistrement en tant que fichier \*.xpll.

Après l'importation, les détails du tirage apparaissent à l'écran et le tirage est enregistré sous le même nom, mais avec l'indicateur de fichier.xpll. Lors d'une utilisation ultérieure, le tirage sera dans ce format. Utilisez l'icône Enregistrer Sous pour enregistrer le tirage dans un autre répertoire de votre choix, modifier le nom, etc.

#### <span id="page-3-0"></span>Base de données de câbles personnalisée existante vers Pull-Planner 4.0

Pull-Planner 4.0 est fourni avec un modèle de petite base de données de câbles comprenant 5 types de câbles en unités anglaises et 5 types en unités métriques. Des bases de données de câbles préexistantes peuvent être ajoutées à ces données de câble Pull-Planner. Dans Pull-Planner 4.0, les types de câbles métriques et anglais sont enregistrés dans un fichier XML unique nommé « cable.xdat ». Dans les versions précédentes, les câbles anglais et métriques étaient stockés séparément dans les fichiers « cable.dat » ou « cablem.dat ».

Pour plus d'informations sur l'ajout de ces données, reportez-vous à la section Base de données de câbles de ce document.

# <span id="page-3-1"></span>Chemins de Fichiers

#### <span id="page-3-2"></span>Recherche des répertoires par défaut du fichier Pull-Planner

Pour déterminer l'emplacement des fichiers Pull-Planner, accédez à l'onglet Fichier :

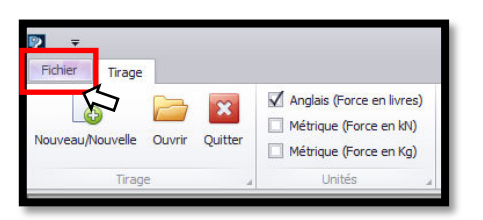

Vous obtiendrez ainsi le chemin actuel, le chemin de la base de données de câbles et le chemin utilisateur initial :

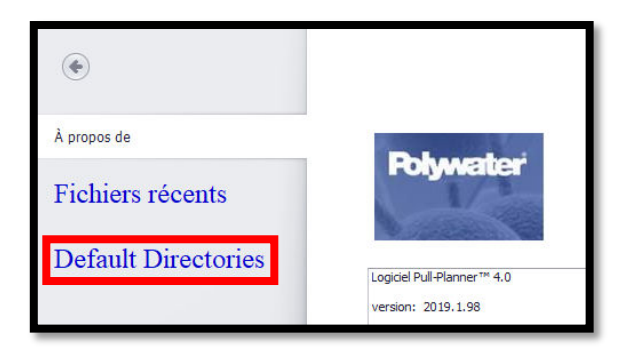

Le « Chemin actuel des fichiers de tirage » est l'emplacement où a été placé le dernier tirage (.xpll) enregistré. Le « Chemin de la base de données de câbles » est le répertoire contenant le fichier cable.xdat utilisé pour renseigner les données de câbles. Le « Chemin initial de l'utilisateur » correspond à l'emplacement du fichier PullPlannerIniFile.ppini. Il s'agit du fichier d'initialisation pour l'utilisateur spécifique. Il fournit des informations sur la langue, les unités, les emplacements de tirage précédents et de nombreux autres détails. Le logiciel ne fonctionne pas sans ce fichier « ini ».

# <span id="page-4-0"></span>Démarrage de Pull-Planner par l'utilisateur sans fichier d'initialisation

Pull-Planner 4.0 recherche un fichier d'initialisation dans les fichiers utilisateur spécifiques sous AppData\Roaming\Polywater\. Le logiciel ne fonctionne pas sans ce fichier ini. Si le fichier ini est introuvable, le logiciel affiche le message suivant avant de s'arrêter :

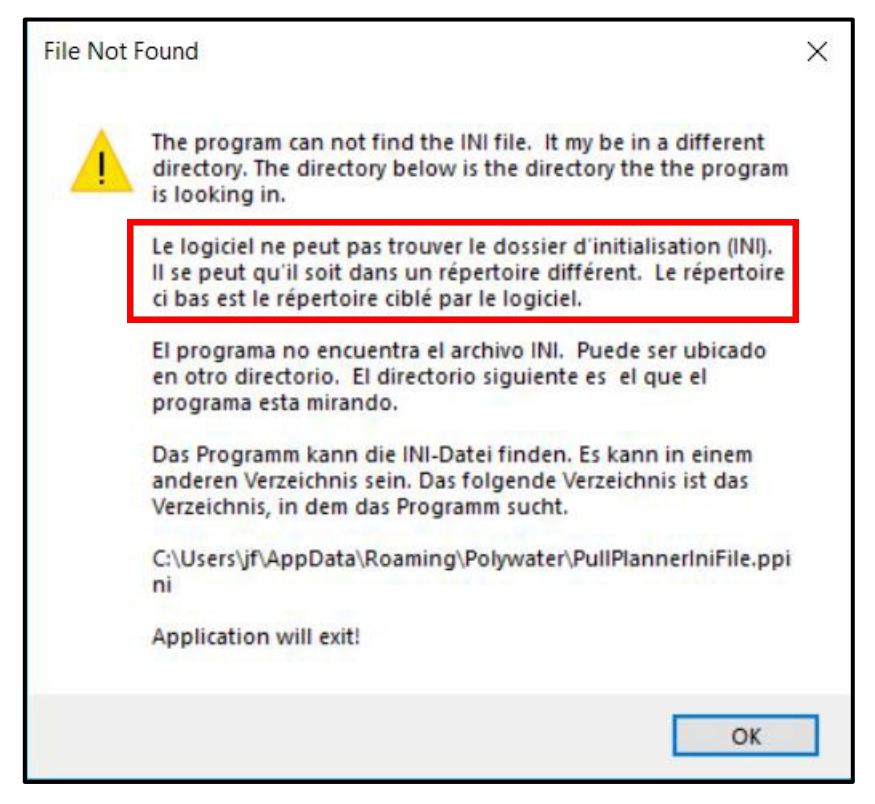

Le fichier ini est créé lors de la première installation du logiciel. Veuillez contacter American Polywater pour obtenir de l'aide en cas de problème avec le fichier ini qui donne lieu au message d'erreur ci-dessus.

# <span id="page-4-1"></span>Réglage de la langue dans Pull-Planner 4.0

Pull-Planner 4.0 affiche les données à l'écran en plusieurs langues (anglais, français, espagnol, allemand). La langue est sélectionnée à l'aide de l'option déroulante Changer la langue du ruban supérieur.

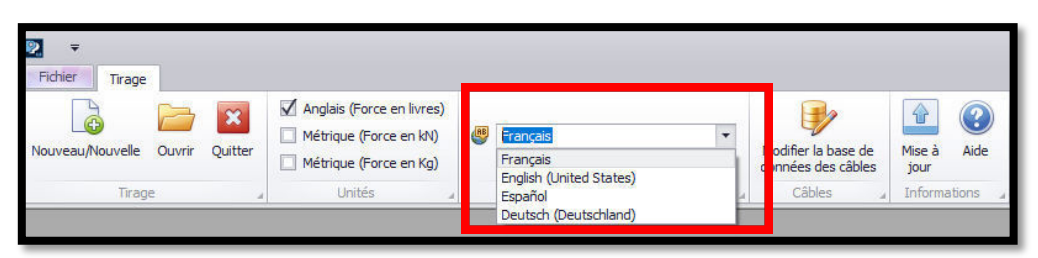

La langue peut être changée à tout moment. Cependant, lorsque vous changez de langue en pleine saisie d'un tirage, celui-ci doit être enregistré puis importé de nouveau après le changement de langue. Un changement de langue prend effet sur l'écran initial par défaut.

Lorsqu'il est ouvert pour la première fois, le programme démarre en anglais. Ensuite, il démarre dans la dernière langue utilisée avant l'arrêt. Notez que les saisies de l'utilisateur ne sont pas traduites et peuvent être effectuées dans n'importe quelle langue prise en charge par le clavier et le système Windows®.

### <span id="page-4-2"></span>Réglage des unités dans Pull-Planner 4.0

Pull-Planner 4.0 effectue les calculs à partir de trois systèmes de mesure différents :

- Anglais (Force en livres)
- Métrique (Force en Kilonewton)
- Métrique (Force en Kg)

Le type d'unité peut être sélectionné à l'aide de l'option déroulante Unités du ruban supérieur.

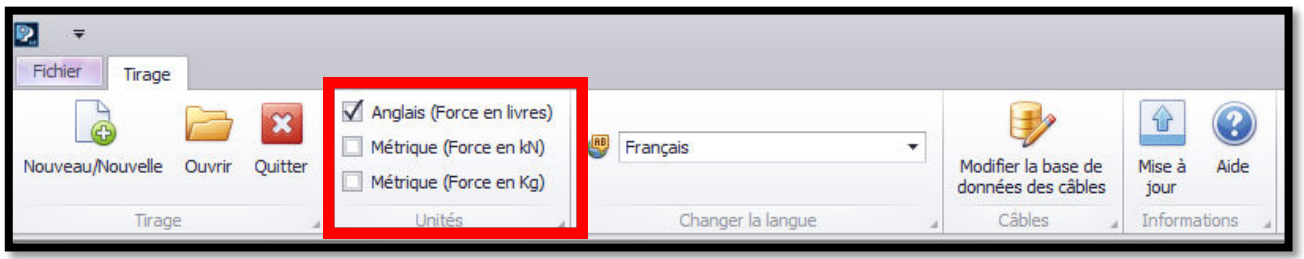

Les unités doivent être choisies à l'aide de la zone des options avant le démarrage d'un nouveau tirage. Une fois qu'un tirage est démarré, cette option Unités est désactivée et les unités ne peuvent plus être modifiées. Lorsqu'il est ouvert pour la première fois, le programme démarre en unités anglaises (Force en livres). Ensuite, il démarre avec les dernières unités utilisées avant l'arrêt.

### <span id="page-5-0"></span>Connexions Internet dans Pull-Planner 4.0

Pull-Planner 4.0 doit être connecté à Internet pour importer les fiches techniques de lubrifiants et établir des liens actifs vers l'Aide, les Références et la Mise à Niveau. Aucun détail sur le tirage de données et l'activité de l'utilisateur n'est enregistré ou suivi par le logiciel. Le logiciel est opérationnel sans connexion Internet, mais ne proposera pas les fonctionnalités mentionnées ci-dessus.

Le logiciel établit une connexion Internet en « envoyant une requête Ping » www.polywater.com. Si la requête Ping ne passe pas, un message s'affiche pour vous avertir de l'absence de connexion Internet et vous informer que les fonctionnalités prises en charge par Internet sont désactivées. Le message suivant peut apparaître si le programme est démarré sans accès à Internet :

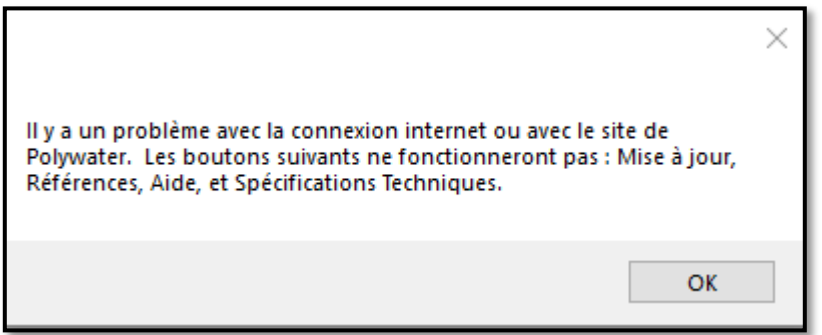

Si ce type de message apparaît et si une connexion Internet est établie, le problème vient généralement d'un pare-feu qui bloque l'accès Internet au logiciel. Réinitialisez votre pare-feu pour permettre à Pull-Planner 4.0 d'accéder à Internet ou adressez-vous à votre service informatique.

Si Internet n'est plus disponible une fois le programme en cours d'exécution, d'autres erreurs peuvent survenir :

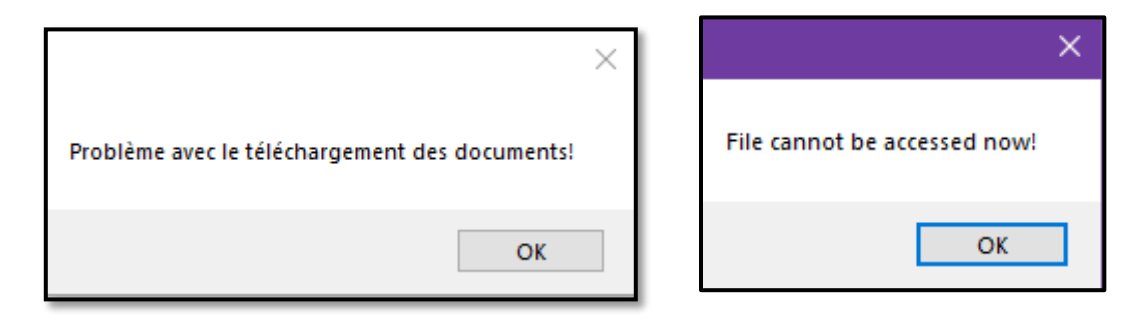

S'il n'est pas possible d'établir une connexion Internet pour le logiciel, veuillez contacter Polywater et nous fournirons des liens directs pour vérifier l'état de la Mise à Niveau et afficher l'Aide ainsi que les autres fonctionnalités liées à Internet.

# <span id="page-6-0"></span>Base de données de câbles

### <span id="page-6-1"></span>À propos de la base de données de câbles

Le logiciel Pull-Planner 4.0 comprend une base de données de câbles servant de référentiel pour les informations sur les câbles. La base de données stocke des informations de base sur chaque câble saisi : poids et diamètre du câble, description générale (nom) et « type » de câble utilisé pour le tri du fichier. Au fur et à mesure que l'utilisation du câble évolue avec le temps, vous pouvez saisir ou modifier les noms, types, diamètres ou poids des données de câble que vous stockez avec le programme. Ces données de câble peuvent être consultées en toute simplicité lorsque vous saisissez des données de tirage.

Le programme est fourni avec des modèles de bases de données de câbles contenant plusieurs types et tailles de câbles. Le modèle de base de données électrique comprend un fil de bâtiment de 600 V (type B) ; un câble de commande (type C) ; un câble moyenne tension (type M) ; un câble haute tension (type H) ; et un câble à fibres optiques (type F). La base de données de câbles de communication comprend un câble à fibres optiques à nombre de fibres élevé (type H) ; un câble à fibres optiques multimode (type M) ; un câble à fibres optiques monomode (type S) ; un câble coaxial de distribution (type C) ; et un câble de données Cat 6 à 4 paires (type D). Reportez-vous à la section Types de câbles pour savoir comment utiliser l'indicateur « type ».

Le modèle de base de données doit être modifié et complété par des valeurs spécifiques à votre situation. Il n'est fourni qu'à titre d'exemple.

#### <span id="page-6-2"></span>Emplacement de la base de données de câbles

L'emplacement par défaut de la base de données de câbles (cable.xdat) se trouve dans le fichier utilisateurs Windows sous « appdata/roaming/polywater/data ». Pour modifier l'emplacement, cliquez sur le bouton Modifier la base de données de câbles situé dans le ruban supérieur, puis sur Enregistrer la base de données de câbles à un autre emplacement. Si la base de données est déplacée d'une autre manière, le programme ne connaît pas son emplacement et génère une erreur d'exception « Fichier introuvable ».

L'emplacement de la base de données de câbles est indiqué dans l'onglet Fichier du menu principal sous Répertoires par défaut.

Le plus souvent, la réinitialisation de l'emplacement du fichier de la base de données de câbles a lieu dans le but de créer une base de données réseau commune disponible pour plusieurs utilisateurs. La construction d'une base de données commune doit être correctement planifiée pour que la réinitialisation finale place la base de données souhaitée.

#### <span id="page-7-0"></span>Unité, type et nom (description) de câble

Pour ce qui est du poids et du diamètre, les câbles sont stockés en unités anglaises (impériales) ou métriques. Lors de l'ajout de câbles, vous avez le choix entre deux cases d'option, juste après la zone du nom du câble. Définissez les unités appropriées lors de l'ajout du poids et du diamètre du câble.

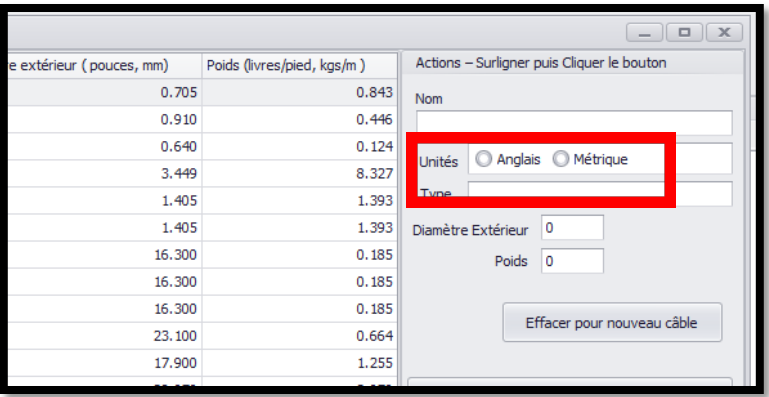

Lorsque vous saisissez un nouveau câble pour un tirage, seuls les câbles appropriés pour les unités que vous utilisez apparaissent dans la zone de sélection de câble.

Le type de câble est à saisir dans la case située juste en dessous des unités. Il s'agit d'un indicateur alphanumérique unique que vous attribuez à chaque câble. Cela vous aide à trier et organiser votre base de données de câbles. Le type étant un champ de tri principal, vous devez sélectionner vos propres indicateurs de type pour mieux organiser votre base de données de câbles. Le type se modifie de la même manière que les autres champs de la base de données de câbles, c'est-à-dire en double-cliquant sur la cellule appropriée dans la table de base de données.

#### <span id="page-7-1"></span>Gestion des données de câble

Pour ajouter des données aux données de câble existantes, cliquez sur l'icône Modifier la base de données de câbles.

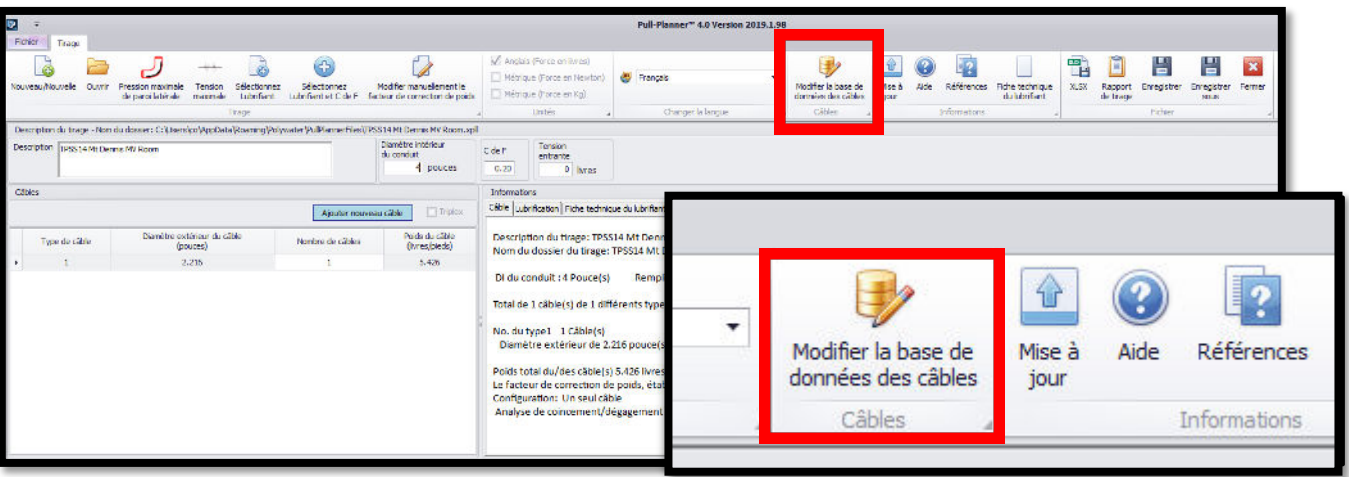

La base de données de câbles apparaît alors à l'écran. Renseignez le champ Nom, cliquez sur la case d'option des Unités (Anglais ou Métrique), renseignez les champs Type, Diamètre extérieur (pouces, mm) et Poids (livres/pieds, kg/m). Cliquez sur le bouton Ajouter un câble : le nouveau câble est ajouté à la ligne sur laquelle repose le curseur.

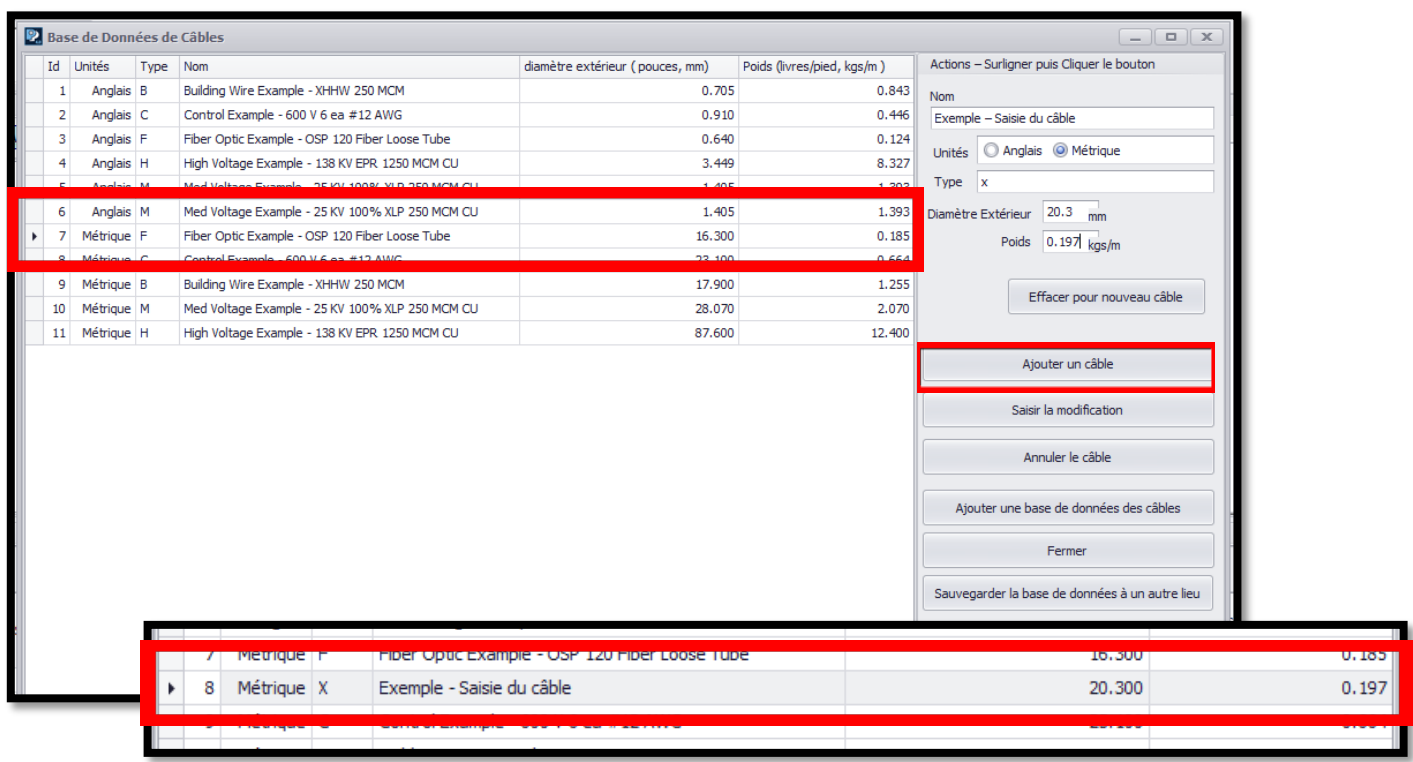

Le diamètre extérieur (DE) et le poids du câble sont arrondis à 3 décimales par le programme. Le DE du câble (système métrique) est arrondi à 2 décimales. Une fois que les nouvelles informations sur le câble sont saisies, elles peuvent être modifiées. Pour les modifier, mettez en surbrillance la ligne du câble, modifiez l'écran de détail à droite avec les données que vous souhaitez changer, puis cliquez sur le bouton Saisir la modification.

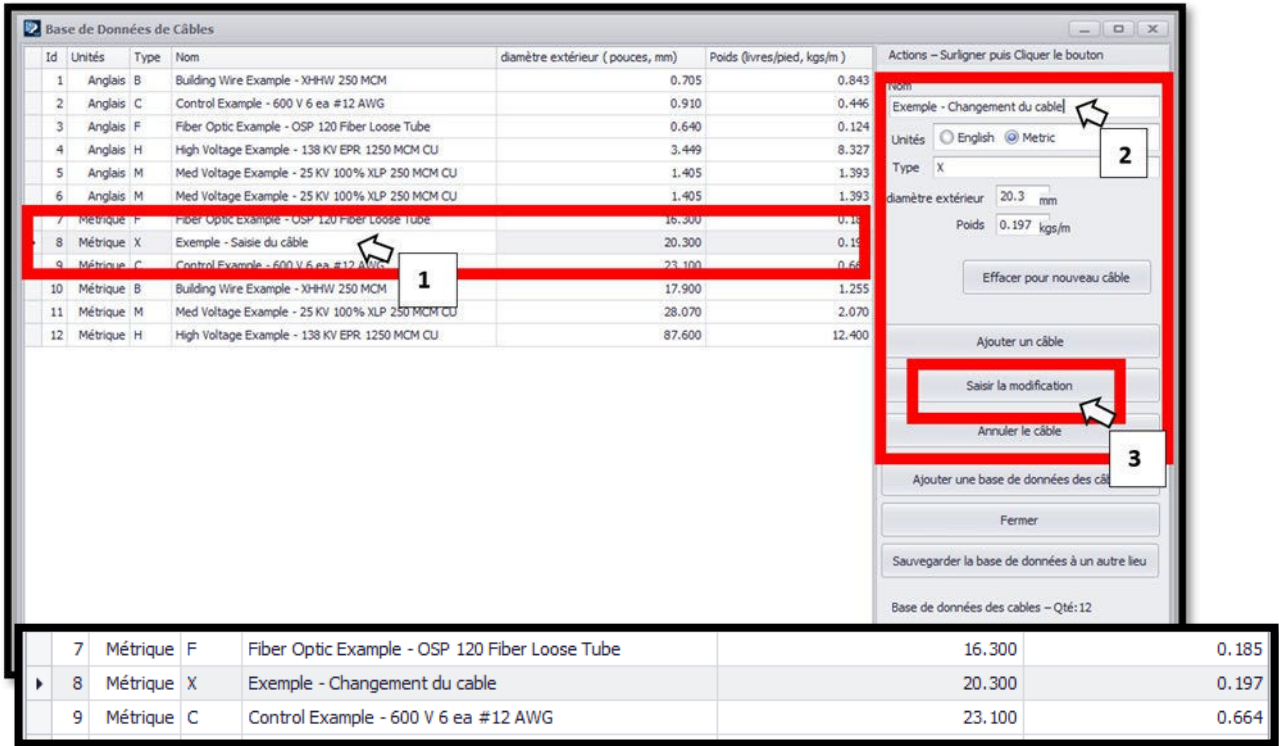

#### <span id="page-9-0"></span>Tri des données de câble

Vous pouvez trier les données de câble (organiser l'ordre de présentation de la liste) à partir de n'importe quelle colonne. Cliquez simplement sur la première cellule de la colonne que vous souhaitez trier.

Si vous ajoutez ou modifiez des câbles qui ne sont pas cohérents par rapport à votre tri, le tri n'est pas automatique. Cela vous permet de construire la base de données dans l'ordre de votre choix. Un autre tri est nécessaire si vous souhaitez modifier l'ordre du nouvel ajout.

Notez que si vous triez la base de données complète, votre action n'est pas enregistrée. Cependant, la saisie du câble dans un tirage offre les mêmes fonctionnalités de tri pour vous aider à trouver le câble souhaité à ce stade de la saisie de données.

#### <span id="page-9-1"></span>Importation d'une base de données de câbles existante

Une autre base de données de câbles Pull-Planner 4.0 ou une base de données de câbles utilisée avec Pull-Planner 3000 peut être ajoutée aux données de câbles Pull-Planner 4.0. Pull-Planner 4.0 enregistre la base de données de câbles sous le nom de « Cable.xdat », où figurent les types de câbles anglais et métriques dans un fichier commun. Pull-Planner 3000 stockait les unités de câble anglaises sous le nom « cable.dat » et les unités de câble métriques sous le nom de cablem.dat.

Pour ajouter votre base de données de câbles enregistrée, cliquez sur l'icône Modifier la base de données des câbles située dans le ruban supérieur. Dans le menu de modification, cliquez sur le bouton Ajouter une base de données des câbles situé à droite.

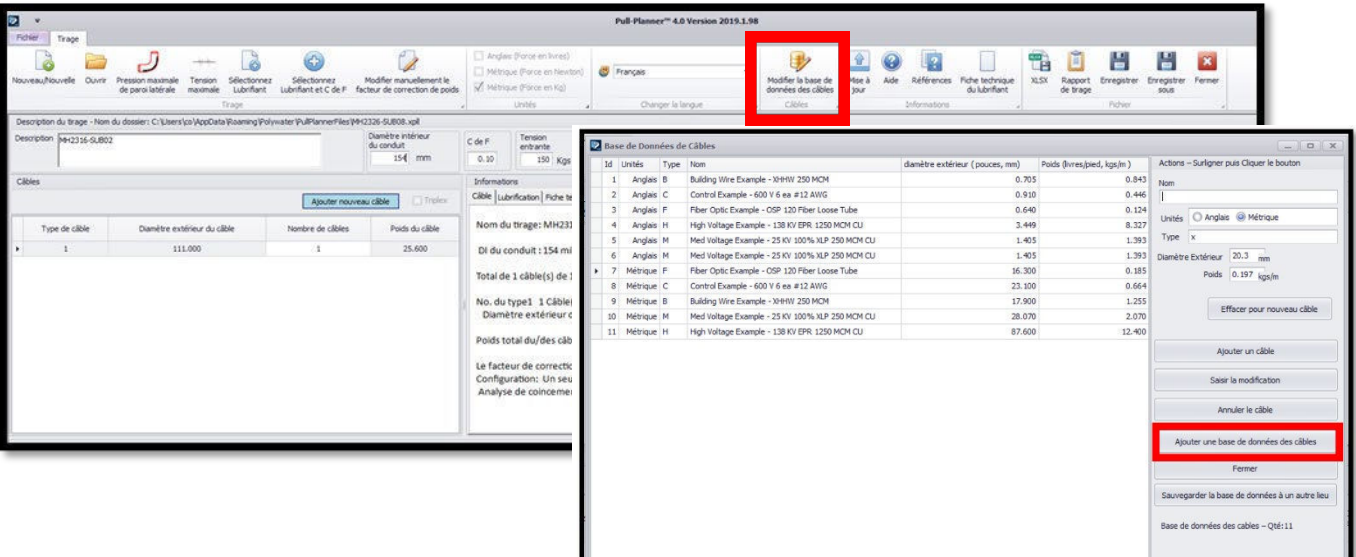

Définissez le type de fichier sur XDAT (Pull-Planner 4.0) ou DAT (Pull-Planner 3000) et accédez au fichier cable.xdat, cable.dat ou cablem.dat que vous souhaitez ajouter.

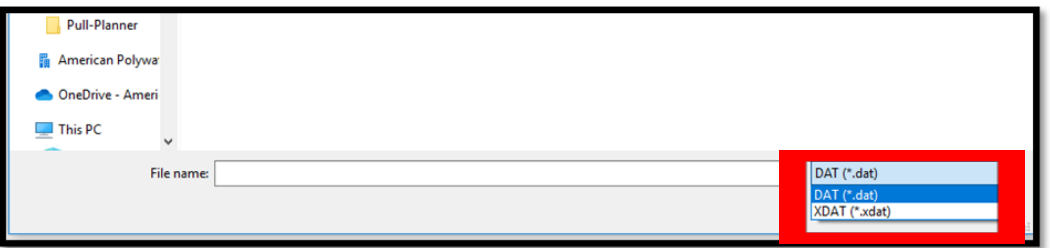

Cliquez simplement sur ce fichier et ouvrez-le ; il est alors ajouté à la fin de la nouvelle base de données. Cet ajout ne tient pas compte des doublons. Tous les câbles du fichier sélectionné sont ajoutés.

# <span id="page-10-0"></span>Démarrage d'une nouvelle saisie de conception de chemin de câbles

#### <span id="page-10-1"></span>Saisie d'un nom de fichier de tirage

Vous pouvez utiliser des caractères alphanumériques, des traits de soulignement et des tirets dans le nom du fichier. Tous les autres caractères donneront lieu à une erreur.

Le nom et la description du tirage doivent être saisis lorsqu'ils sont demandés. Vous pouvez modifier le nom ou l'emplacement du fichier en cliquant sur Enregistrer sous.

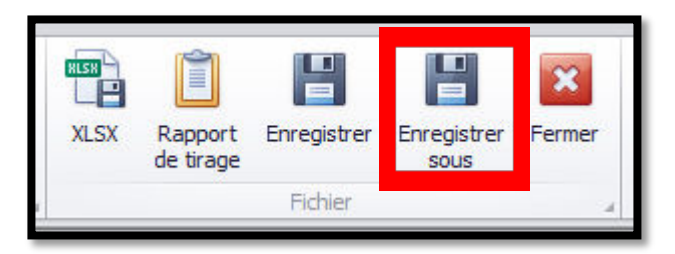

#### <span id="page-10-2"></span>Saisie d'une description de tirage

Dans la description du tirage, vous pouvez saisir n'importe quel texte. Vous pouvez le modifier en cliquant sur la case Description.

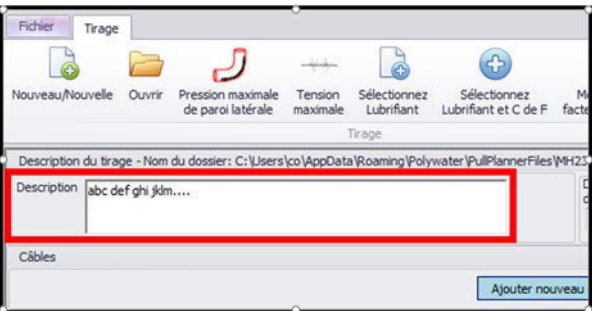

### <span id="page-10-3"></span>Saisie du diamètre intérieur du conduit

Le prochain champ à renseigner est celui du Diamètre intérieur du conduit (DI) en millimètres (métrique) ou en pouces (anglais). Le DI du conduit est arrondi à deux décimales par le programme.

Vous pouvez modifier le DI du conduit en cliquant sur la case Diamètre intérieur du conduit.

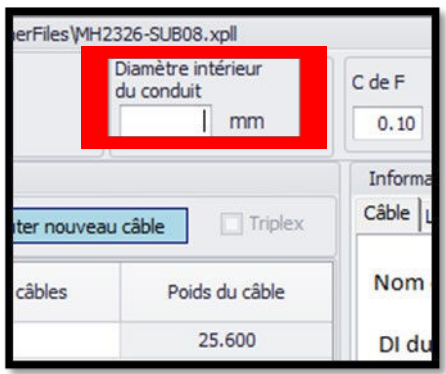

# <span id="page-11-0"></span>Saisie de câble, configuration, dégagement et remplissage

#### <span id="page-11-1"></span>Saisie des informations sur le câble

Les dimensions, le poids et le nombre de câbles tirés dans un conduit affectent la tension de tirage directement par le poids et indirectement par le facteur de correction du poids ou le facteur d'occupation.

Après avoir saisi le DI du conduit, vous êtes invité à saisir les informations sur le câble. Choisissez un câble dans la base de données ou renseignez séparément le DE du câble, son poids et le nombre de câbles.

Vous pouvez ajouter d'autres câbles en les saisissant lorsque vous y êtes invité après avoir saisi votre premier câble ou en cliquant sur le bouton Ajouter un nouveau câble.

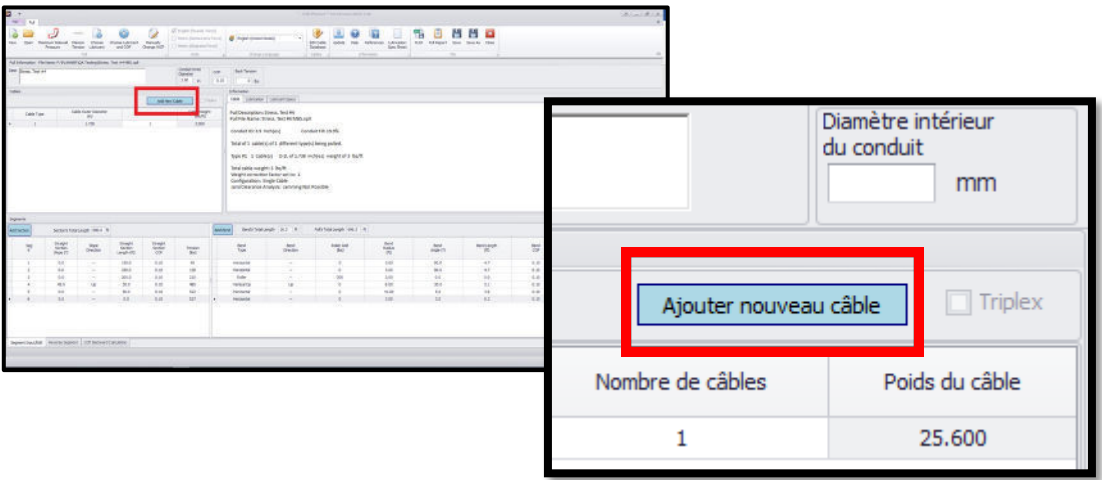

Vous pouvez sélectionner un câble dans la base de données à l'aide de la liste déroulante ou en saisissant vousmême le DE du câble, son poids et le nombre de câbles. Vous devez saisir le DE en millimètres (métrique) ou en pouces (anglais) ; la valeur est arrondie à 2 décimales (métrique) ou à 3 décimales (anglais). Les données de poids doivent être exprimées en kg/m (métrique) ou en livres/pieds (anglais) et sont arrondies à trois décimales.

Les détails du câble apparaissent dans le tableau des câbles ci-dessous.

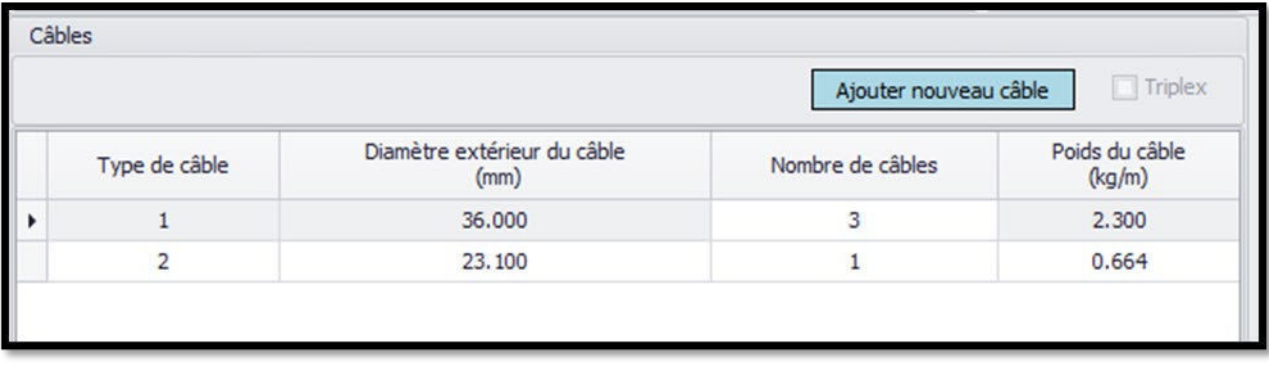

Une fois que les données de câble sont acceptées et affichées dans le tableau des câbles, elles peuvent être modifiées ou supprimées.

Pour modifier une valeur sur un câble saisi précédemment, double-cliquez sur la cellule que vous souhaitez modifier, saisissez votre nouvelle valeur et appuyez sur Entrée. Vous pouvez supprimer une ligne entière du tableau des câbles en cliquant dessus avec le bouton droit de la souris et en sélectionnant Supprimer le type de câble. Vous pouvez également ajouter de nouveaux types de câbles en cliquant avec le bouton droit de la souris dans le tableau des câbles et en sélectionnant Insérer un câble ou en cliquant sur le bouton Ajouter un nouveau câble.

#### <span id="page-12-0"></span>Calcul et affichage du remplissage du conduit

Le remplissage du conduit pour le tirage est calculé et affiché dans l'onglet Câble de la fenêtre Informations. Il s'agit du pourcentage de la somme de la surface du câble (en fonction du DE du câble) par rapport à la surface du conduit (en fonction du DI du conduit).

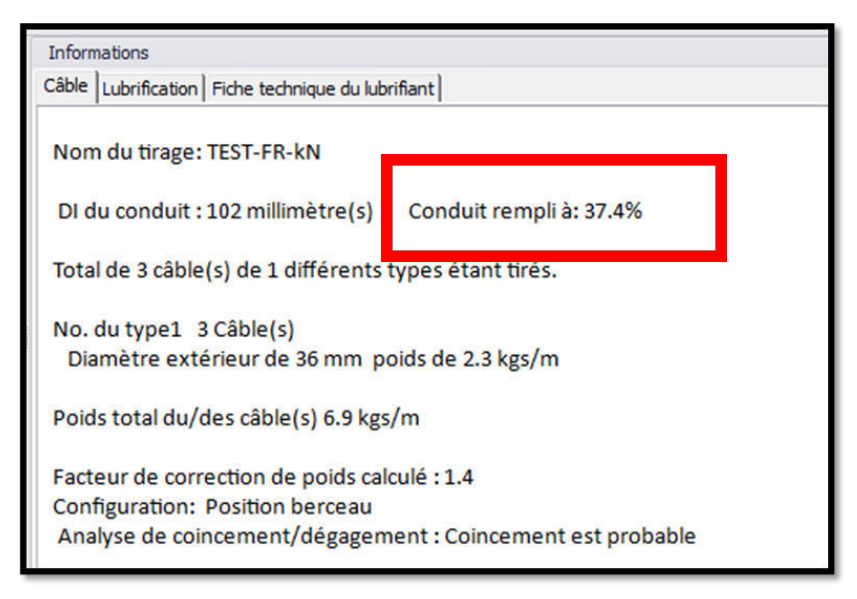

Le remplissage du conduit est arrondi au 0,1 % supérieur. Le remplissage des conduits peut être réglementé par le code de l'électricité ou d'autres normes. Par exemple, le National Electric Code (NEC, États-Unis) régit le remplissage des conduits en fonction du nombre de câbles. Au chapitre 9, le tableau 1 du NEC indique un remplissage de conduit maximal de 53 % pour 1 câble, 31 % pour 2 câbles et 40 % pour plus de 2 câbles. Dans certaines conditions, un remplissage plus faible est recommandé [référence 18]. Pull-Planner 4.0 arrondit toujours le pourcentage de remplissage au niveau supérieur (au dixième de pourcentage le plus proche). Il appartient à l'utilisateur de déterminer si la conception respecte les paramètres réglementés.

Certains fabricants de câbles font des recommandations sur le remplissage maximal des conduits. Un remplissage de conduit élevé peut augmenter la tension de tirage. Des études montrent que tirer plusieurs petits câbles (données, instruments, commandes, etc.) avec un remplissage de conduit supérieur à 70 % a un impact sur les tensions de tirage des câbles [référence 16].

#### <span id="page-12-1"></span>Calcul du dégagement des câbles

Le dégagement correspond à l'espace entre le ou les câbles et le haut du conduit. Le dégagement minimum autorisé peut varier en fonction de la taille du câble et du conduit, ainsi que des pratiques techniques. Les dégagements spécifiés dans le tirage des services publics correspondent généralement à 10 à 20 % du diamètre intérieur du conduit afin de permettre son ovalisation, la dilatation du câble, le rétreint des coudes et des connexions ou de toute autre obstruction mineure dans le conduit. Une autre source suggère un dégagement minimum de 0,5 pouce (soit 12,7 mm)[référence 11]. L'utilisateur peut se rapprocher du fabricant du câble pour déterminer le dégagement acceptable.

Le dégagement peut être calculé comme suit :

- 1 câble,  $\qquad \qquad$   $\qquad$   $\qquad$ 2 câbles,  $D - 2d$ 3 câbles (configuration triangulaire),  $\frac{D}{2}$
- 4 câbles (configuration en diamant),

$$
\begin{aligned} \n\text{Dégagement} &= D - d \\ \n\text{Dégagement} &= D - 2d \\ \n\text{Dégagement} &= \frac{D}{2} - 1,366d + \frac{(D - d)}{2} \sqrt{1 - \left(\frac{d}{D - d}\right)^2} \\ \n\text{Dégagement} &= (D - d) - \frac{2d^2}{(D - d)} \n\end{aligned}
$$

Où D est le diamètre intérieur du conduit et

 $d$  est le diamètre extérieur moyen du câble

Le dégagement ne pose généralement pas de problème lorsque les câbles sont installés conformément aux valeurs maximales de remplissage des conduits du code national de l'électricité. Ces valeurs maximales donnent lieu à un dégagement adéquat.

### <span id="page-13-0"></span>Traitement du dégagement de câble dans Pull-Planner

Pull-Planner 4.0 vous avertit que les câbles ne rentrent pas dans le conduit lorsque les données utilisateur produisent un dégagement nul ou inférieur (ce qui signifie que les câbles ne rentrent pas dans le conduit). Il supprimera le dernier câble saisi si cela a entraîné un remplissage excessif ou il n'autorisera pas le changement de taille de conduit ayant entraîné un remplissage excessif. Toutefois, ces contrôles sont limités et ne peuvent pas couvrir des configurations de câbles complexes. L'utilisateur doit assurer un dégagement adéquat.

Pull-Planner 4.0 calcule  $\frac{D}{d}$  pour fournir des recommandations comme suit :

1 câble,  $\frac{D}{d} \leq 1$  -- le programme avertit l'utilisateur et n'exécute pas de calcul.

2 câbles,  $\frac{b}{d} \le 2$  -- le programme avertit l'utilisateur et n'exécute pas de calcul.

3 câbles,  $\frac{a}{d} \le 2.15$  -- le programme avertit l'utilisateur et n'exécute pas de calcul.

3 câbles, 2,15  $\leq \frac{D}{d}$  $\frac{b}{d} \leq 2.5$  -- Le programme avertit l'utilisateur qu'il doit vérifier uniquement les dégagements. Il poursuit l'exécution du calcul.

4 câbles ou plus -- Le programme avertit l'utilisateur si le remplissage du câble est >60 %. Il poursuit l'exécution du calcul.

4 câbles ou plus -- Le programme n'exécute pas de calcul si le remplissage du câble est >90 %.

Où D est le diamètre intérieur du conduit et

 $d$  est le diamètre extérieur moyen du câble

Lorsque Pull-Planner 4.0 émet un avertissement « Vérification du dégagement », il est recommandé à l'utilisateur d'évaluer le dégagement. Cela peut être fait en utilisant des méthodes graphiques ou mathématiques.

#### <span id="page-13-1"></span>Configuration du câble, câble en triplex et câble en berceau

Lorsque trois câbles sont tirés, les diamètres relatifs peuvent influencer à la fois la configuration et la probabilité de coincement. La configuration du câble a une influence importante sur le coincement du câble et le facteur de correction du poids (FCP). Trois câbles peuvent être tirés à travers le conduit dans une configuration en berceau ou triangulaire.

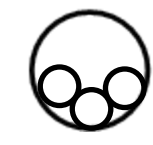

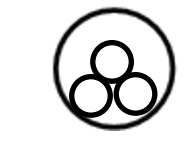

3 câbles, Berceau 3 câbles, Triangulaire

Le rapport entre le diamètre intérieur du conduit (D) et le diamètre extérieur moyen du câble (d) influencera la configuration du câble.

Pull-Planner 4.0 effectue une conversion relativement prudente vers une configuration triangulaire lorsque  $\overline{D}$  $\frac{D}{d} \leq$  2,4. Sinon, la configuration est mise en berceau avec un FCP supérieur. Cependant, la spécification de trois câbles en triplex (enroulés) aura comme conséquence une configuration triangulaire du FCP, indépendamment du rapport de diamètre.

Certaines sources suggèrent des probabilités pour ces configurations à trois câbles. Voir les références (1) et (11) pour plus d'informations.

La configuration du câble déterminée par le logiciel se trouve dans l'onglet Câble de la fenêtre Informations illustrée ci-dessous.

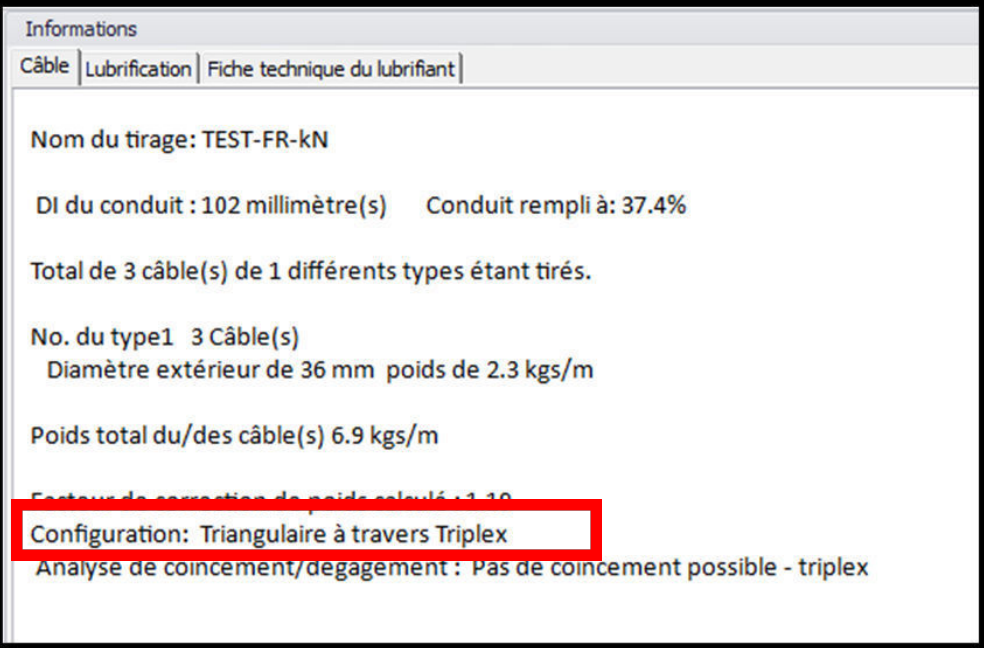

Lorsque trois câbles au total sont tirés, la case Triplex est activée. Cochez cette case si vos câbles sont en triplex (enroulés en spirale les uns autour des autres et alimentés par une seule bobine). Les câbles en configuration triplex ne peuvent pas être « en berceau » et sont calculés avec un FCP « triangulaire ».

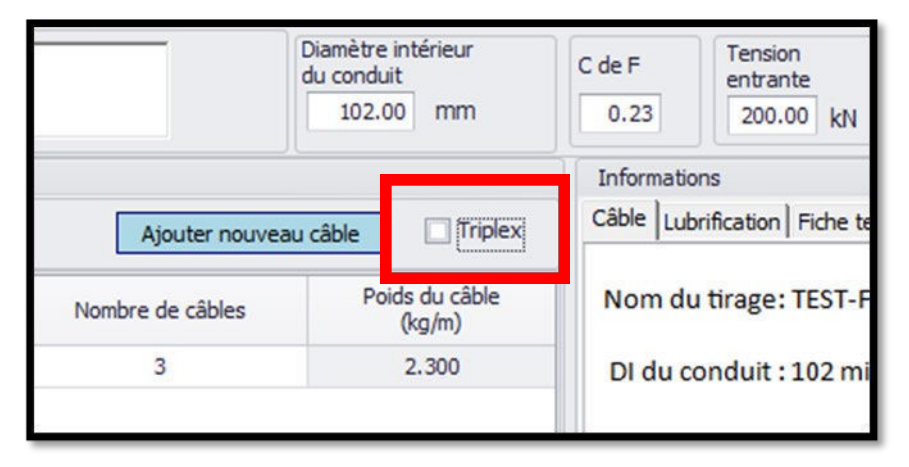

### <span id="page-14-0"></span>Configuration du câble, configuration quadruplex (diamant)

Lorsque 4 câbles sont tirés dans un conduit, ils peuvent former une configuration en diamant ou une configuration en berceau. La configuration dépendra du rapport entre le diamètre extérieur moyen du câble (d) et le diamètre intérieur du conduit (D).

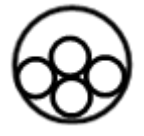

4 câbles, diamant ; *D/d<3,0* 4 câbles, berceau ; *D/d≥3,0*

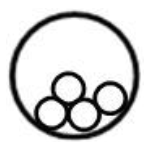

Le logiciel Pull-Planner 4.0 utilisera par défaut un facteur de correction de poids prudent de 1,4 pour 4 câbles ou plus. Il existe des équations disponibles [Référence 19] pour calculer le facteur de correction du poids (FCP) pour ces deux configurations à 4 câbles.

Pour plus d'informations sur la fonction Outrepasser le facteur de correction du poids (FCP) dans Pull-Planner 4.0, voir les rubriques d'aide à ce sujet.

#### <span id="page-15-0"></span>Coincement du câble

Pull-Planner 4.0 évalue le phénomène de coincement pour les tirages à trois câbles. On entend par coincement la probabilité que les trois câbles se coincent les uns les autres (linéairement) dans un coude et produisent des tensions de tirage élevées et inattendues. Lorsque le diamètre combiné de trois câbles est à peu près égal au diamètre du conduit intérieur, les câbles peuvent se déplacer et s'aligner linéairement pour se retrouver coincés lors de leur tirage le long d'un coude. Tirer sur les câbles pour les « décoller » endommage généralement le câble.

Les équations utilisées pour calculer une estimation de la probabilité d'un coincement de câble se trouvent dans de multiples références. Pull-Planner 4.0 calcule le taux de coincement pour trois câbles comme suit :

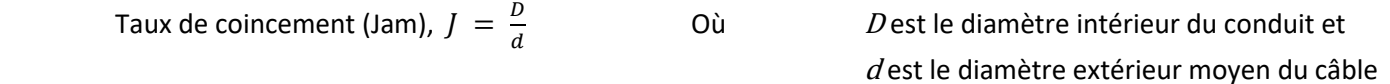

Pour 2,7 ≤ J ≤ 3,1, le programme signale un coincement probable. Il poursuit l'exécution du calcul.

Le coincement n'est pas évalué pour les tirages avec plus de trois câbles. Toutefois, lorsqu'un tirage à quatre câbles se compose de trois câbles d'alimentation avec une masse plus petite, l'évaluation du coincement par l'élimination temporaire de la masse est valable. Voir « Raisons pour changer un facteur de correction de poids » pour le même problème dans le FCP calculé.

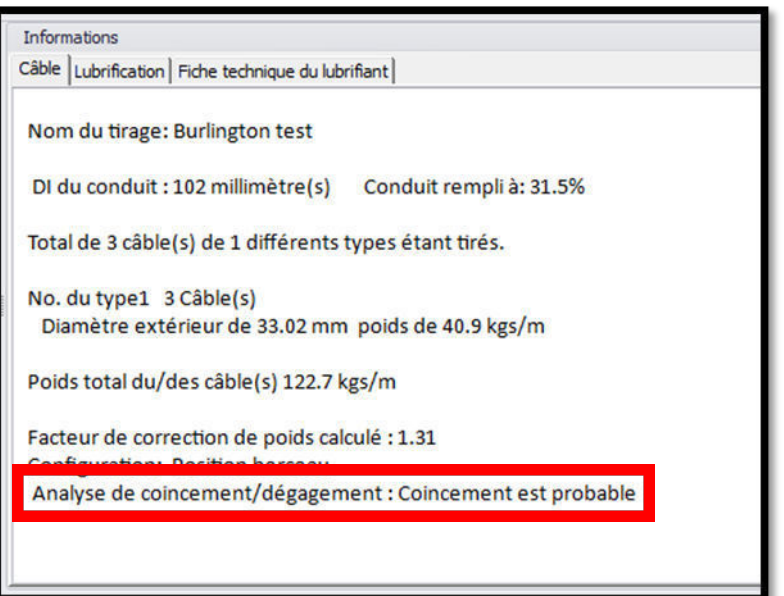

#### <span id="page-15-1"></span>Facteur de correction du poids (FCP)

Le facteur de correction du poids (FCP) représente l'augmentation « positionnelle » de la force de frottement normale sur un câble lors de tirages multiples, lorsque le câble ne frotte pas sur le fond du conduit. Ce facteur est une variable qui augmente à la fois la tension et la pression de la paroi latérale en fonction de la répartition inégale du poids sur chacun des câbles lors d'un tirage de plusieurs câbles. La correction de poids est définie mathématiquement en fonction du nombre de câbles et de leur géométrie. Les équations utilisées dans le logiciel Pull-Planner 4.0 sont indiquées ci-dessous.

$$
1 Câble \t\t w = 1
$$

2 Câbles

$$
w = 1
$$

 $\frac{1}{1}$  $\sqrt{1-\left(\frac{d}{D-d}\right)^2}$ 

 $\frac{1}{1}$  $\sqrt{1-\left(\frac{d}{D-d}\right)^2}$ 

> $\frac{1}{D-d}$ 2

3 Câbles (Configuration triangle) 
$$
w =
$$

3 Câbles (Configuration en berceau) 
$$
w = 1 + \frac{4}{3} \left( \frac{d}{D-1} \right)
$$

4 câbles, ou plus  $w = 1,4$ 

Où  $D$  est le diamètre intérieur du conduit et  $d$  est le diamètre extérieur moyen du câble

Le facteur de correction de poids (FCP) est automatiquement calculé par le logiciel Pull-Planner 4.0 sur la base des entrées relatives au nombre de câbles, au diamètre des câbles et du conduit, ainsi qu'à la géométrie, par exemple un câble en configuration triplex. Le FCP du câble peut être trouvé dans l'onglet Câble :

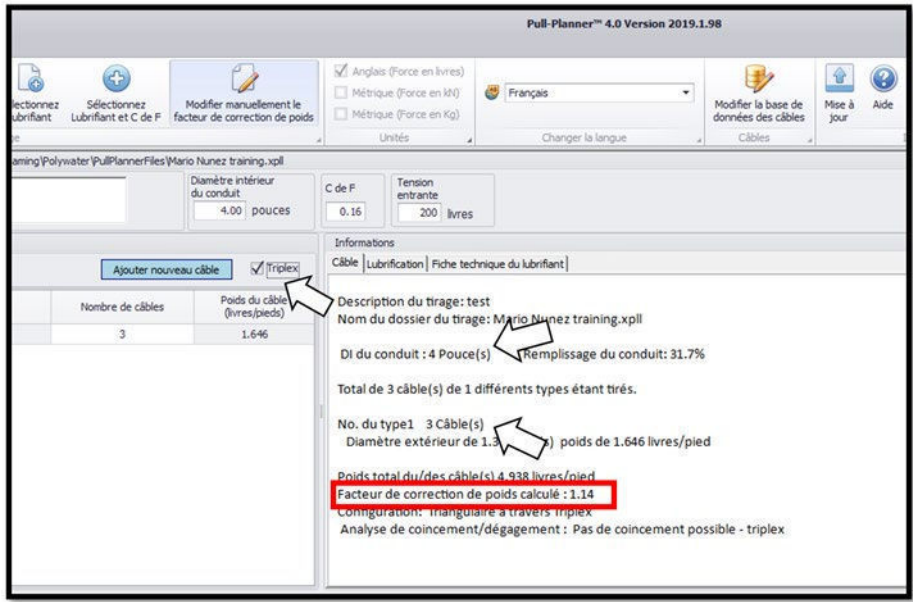

### <span id="page-16-0"></span>Raisons pour changer un facteur de correction de poids

L'utilisateur peut modifier le facteur de correction du poids (FCP) utilisé dans les calculs. Cette volonté de changer le FCP apparaît souvent lorsque trois câbles d'alimentation sont tirés avec un quatrième câble de masse plus petit. Certains utilisateurs souhaitent adopter le FCP le moins modeste des trois câbles d'alimentation, plutôt que le facteur 1,4 adopté pour 4 câbles dans une configuration complexe. L'utilisateur peut également saisir des calculs déterminés graphiquement ou des calculs de configuration en diamant pour le FCP pour 4 câbles ou plus dans un tirage.

# <span id="page-16-1"></span>Modification du facteur de correction du poids

Pour outrepasser manuellement le facteur de correction du poids (FCP) calculé, cliquez sur le bouton Modifier manuellement le facteur de correction de poids situé dans le ruban supérieur :

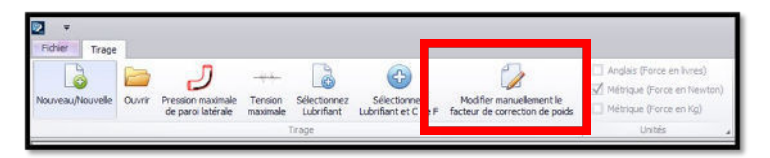

Vous obtiendrez la fenêtre Outrepasser le FCP :

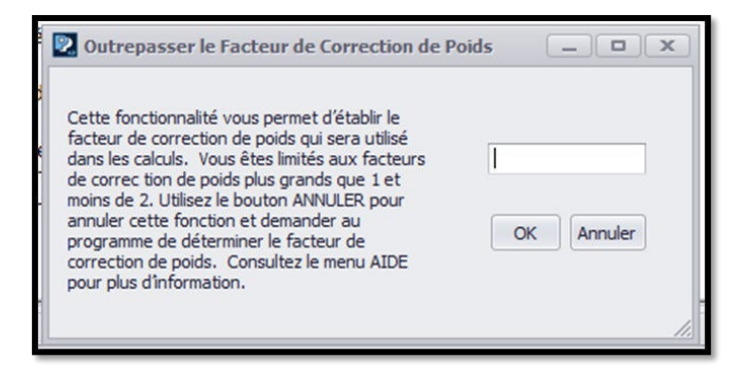

Une fois cette fonction utilisée, le « Facteur de correction de poids défini par l'utilisateur » est noté dans le programme. Le facteur de correction du poids est mis à jour et devient « calculé » si les informations sur le câble ou le conduit sont mises à jour. Il devra être réinitialisé par l'utilisateur, le cas échéant.

#### <span id="page-17-0"></span>Effet du facteur de correction du poids du câble sur les calculs de tension

Le facteur de correction du poids (FCP) augmente le poids apparent du câble, ce qui accroît la tension de tirage du câble. Le logiciel Pull-Planner 4.0 utilise par défaut un FCP modéré. Il convient de faire preuve de prudence lorsque l'on modifie manuellement l'un de ces facteurs.

Un FCP saisi par l'utilisateur sera noté sur l'onglet Câble comme « Facteur de correction du poids défini par l'utilisateur ».

Si vous avez défini un FCP déterminé par l'utilisateur, vous pouvez revenir à un FCP déterminé par le programme en utilisant le bouton Calculer le FCP sur le ruban supérieur.

# <span id="page-17-1"></span>Coefficient de friction

#### <span id="page-17-2"></span>Utilisation de la base de données sur les frictions

Le choix du coefficient de friction (CDF) à utiliser dans les calculs est important. Le CDF est une variable sans dimension qui mesure la résistance à la friction du mouvement de la gaine du câble contre la paroi du conduit. Il a été démontré que le coefficient de friction lors du tirage de câbles dépend du type de gaine, du type de conduit, de l'état du conduit, du lubrifiant spécifique utilisé, de la température et du nombre de câbles tirés. Il n'existe pas de CDF unique qui convienne à toutes les occasions.

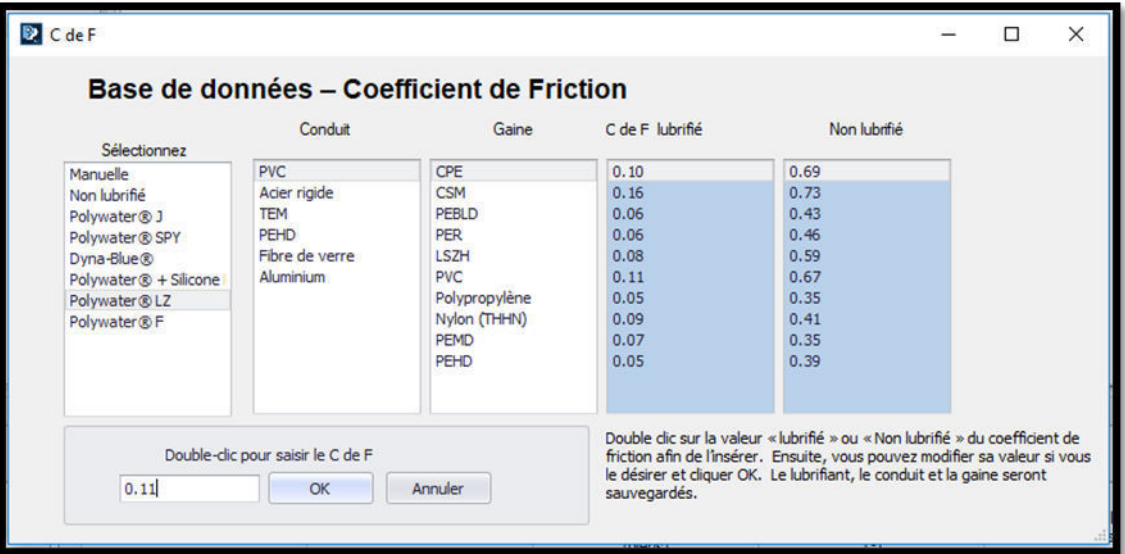

Ces données reflètent des années de tests en laboratoire de la part de Polywater, et incluent les variables de gaine de câble, de type de conduit et de lubrifiant.

#### <span id="page-18-0"></span>Comment choisir un CDF en fonction du câble, du conduit et du lubrifiant

Il est recommandé d'effectuer le calcul avec plusieurs coefficients de friction (CDF), en utilisant la valeur mesurée en laboratoire pour un coefficient faible et la valeur non lubrifiée pour un coefficient élevé. Utilisez la base de données des coefficients de friction pour sélectionner ces valeurs comme suit :

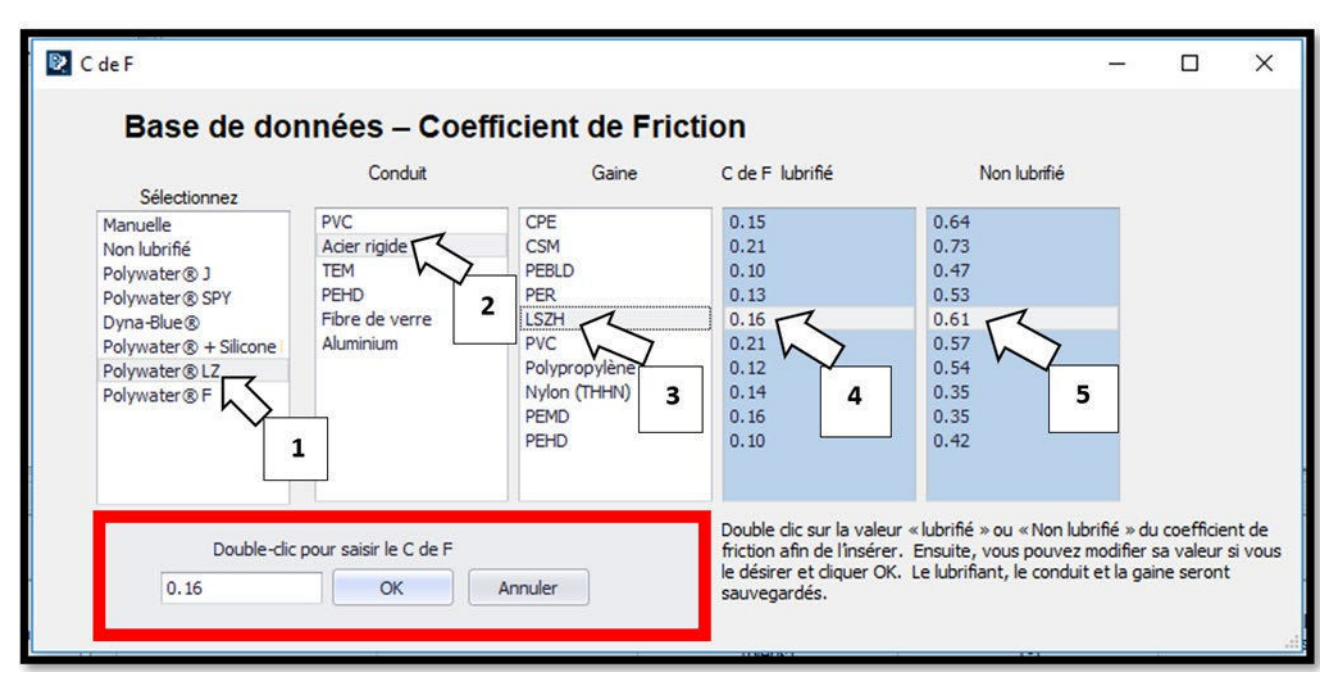

- 1) Cliquez sur le lubrifiant pour le mettre en évidence
- 2) Cliquez sur le choix du conduit pour le mettre en évidence
- 3) Cliquez sur la description de la gaine du câble pour la mettre en évidence
- 4) Double-cliquez sur la valeur du CDF lubrifié pour saisir le CDF *faible*
- 5) Double-cliquez sur la valeur du CDF non lubrifié pour saisir le CDF *élevé*

Le CDF doit avoir une valeur positive. Bien qu'il soit possible de saisir des coefficients de friction supérieurs à 2,0, les coefficients supérieurs à 2 n'ont pas été mesurés en laboratoire ou sur le terrain. Le CDF étant un exposant dans plusieurs équations, l'utilisation d'un CDF artificiellement élevé gonflera rapidement la tension au-delà du raisonnable.

#### <span id="page-18-1"></span>Méthode d'essai et détermination du coefficient de friction

Un facteur important dans l'utilisation des équations de tirage pour la prédiction de la tension du câble est l'utilisation d'une valeur significative pour le coefficient de friction (CDF). La base de données CDF de ce programme compare les valeurs « non lubrifiées » aux valeurs « lubrifiées » avec les lubrifiants de tirage de câbles American Polywater les plus populaires. Les données CDF utilisées dans ce logiciel ont été mesurées à l'aide de la table de friction d'American Polywater et de la norme Telcordia GR-356-CORE [Référence 15].

La méthode d'essai sur table de friction développée par American Polywater est une source importante de données sur le CDF. L'équipement et les techniques de mesure sont décrites dans le livre blanc intitulé « [Coefficient of Friction Measurement on Polywater's Friction Table](https://www.polywater.com/fr/knowledge-hub/mesure-de-la-friction-sur-la-table-de-friction-de-polywater/) » (Mesure du coefficient de friction sur la table de friction de Polywater) dont le lien se trouve dans la section Références du logiciel Pull-Planner 4.0. Les CDF développés à l'aide de cet essai ont été mesurés en utilisant des forces normales de 1 450 à 2 900 N/m (100 à 200 livres/pieds). Ils représentent des câbles lourds dans des tirages à coudes multiples. Des études ont montré une corrélation raisonnable entre ces coefficients de friction et les tensions mesurées sur le terrain lors du tirage de câbles lourds [Référence 13].

Les données indiquées pour les lubrifiants de communication ont été élaborées à l'aide du test Telcordia (Reel). Dans cette méthode, le câble de communication est tiré à travers un coude de 420° dans un conduit continu. Une tension entrante de 25 livres (11 kg), est appliquée au câble et la tension de tirage est mesurée pour déterminer le CDF.

Dans les deux méthodes d'essai, la tension est mesurée pendant que le câble se déplace dans ou à travers le conduit. Cette force de tirage, nécessaire pour maintenir le mouvement de glissement, produit un CDF cinétique. Arrêter un tirage est une mauvaise procédure. Le coefficient de friction « cinétique » est approprié pour un câble en mouvement. Si un arrêt est inévitable, le coefficient de friction « statique » est généralement supérieur de 10 à 25 % au coefficient de friction cinétique pour les câbles lubrifiés avec des lubrifiants American Polywater.

### <span id="page-19-0"></span>Choix d'un lubrifiant

Pour choisir un coefficient de friction (CDF) lubrifié, sélectionnez l'un des lubrifiants Polywater® dans la base de données.

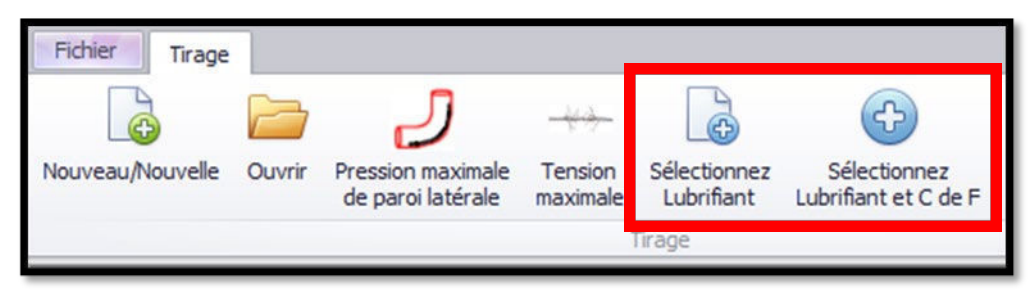

Une fois qu'un lubrifiant est choisi, sa fiche technique est liée à l'onglet « Fiche technique du lubrifiant ».

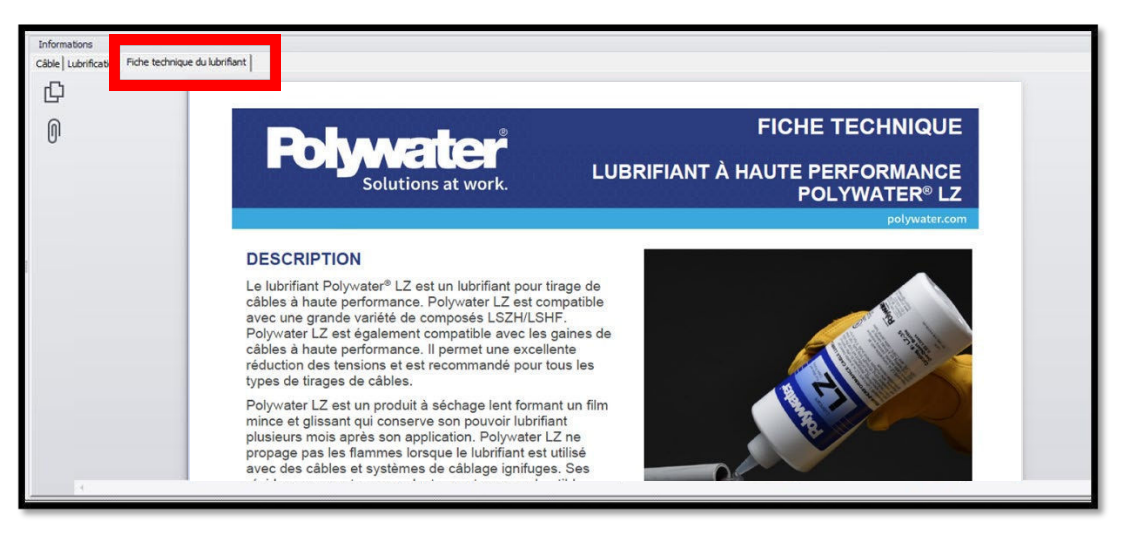

Plus d'un lubrifiant Polywater® peut être approprié pour un tirage. La décision est influencée par les détails des conduits et des câbles, l'environnement de travail et les considérations relatives à l'application. Pour en savoir plus sur les propriétés des lubrifiants, visitez le site www.polywater.com ou contactez American Polywater.

### <span id="page-19-1"></span>Facteurs influençant le coefficient de friction (CDF)

Des facteurs de terrain peuvent affecter le CDF et, en fin de compte, la tension de tirage du câble. Ces facteurs et leur effet sur la friction sont examinés ci-après :

LUBRIFIANTS - Tous les lubrifiants ne sont pas identiques, et les coefficients de friction qu'ils produisent peuvent varier par des facteurs de deux ou plus. Les valeurs présentées pour les lubrifiants Polywater font partie des plus basses parmi les lubrifiants disponibles dans le commerce. Ne partez pas du principe que tous les lubrifiants de tirage produisent des valeurs de friction aussi faibles.

TECHNIQUES DE LUBRIFICATION - L'efficacité d'un lubrifiant dépend de la méthode de lubrification. L'utilisation de coefficients de friction lubrifiés dans les calculs suppose la présence de lubrifiant en tous points du conduit. Un conduit non lubrifié ou insuffisamment lubrifié augmente considérablement la tension de tirage, en particulier au niveau des coudes du conduit.

TYPES DE GAINE/CONDUIT : la base de données de friction montre les différences de coefficient de friction avec le type de gaine de câble et le type de conduit. Ces données ont été développées en s'appuyant sur les câbles et conduits courants disponibles dans le commerce. Cependant, les polymères de composition, d'extrusion et de base peuvent tous affecter le coefficient de friction dans un type de polymère générique. Par exemple, des différences significatives de CDF ont été mesurées parmi les gaines en PVC, en fonction de leur dureté, et des différences ont également été observées entre le polyéthylène BD (à basse densité), MD (à densité moyenne) et HD (à haute densité). Les types de conduits peuvent également présenter une variabilité élevée en fonction de la méthode de fabrication du conduit Par exemple, les essais de friction sur les conduits en acier galvanisé et les conduits EMT présentent un écart type plus important en raison des variations internes des conduits.

ÉTAT DU CONDUIT - De la poussière, du sable, etc. dans le conduit peut augmenter considérablement le coefficient de friction. Les décalages, les rétrécissements et les conduits écrasés peuvent également rendre le tirage des câbles difficile de manière imprévisible.

CÂBLES MULTIPLEX : les équations de ce logiciel utilisent un facteur de correction de poids pour décrire les forces créées lorsque les câbles ne passent pas au fond du conduit. Toutefois, certains éléments indiquent que ces ajustements théoriques ne décrivent pas complètement la tension accrue résultant du tirage de plusieurs câbles, en particulier à des taux de coincement inférieurs à 3,0 [références 1 et 12]. Le moyen le plus pratique de corriger la différence entre des tirages d'un seul câble et de plusieurs câbles consiste à augmenter le coefficient de friction du tirage de plusieurs câbles.

TEMPÉRATURE - des études montrent que le CDF effectif augmente à une température plus élevée. L'ampleur de l'augmentation dépend du type de gaine et de la température, et peut aller jusqu'à 50 %. Voir les références (1) et (11) pour plus d'informations. Par temps froid, la rigidité du câble peut augmenter et avoir un impact sur la tension de tirage lorsque le câble se déplace dans les coudes.

CÂBLES RIGIDES - les câbles rigides peuvent nécessiter une force considérable pour se plier et se déplier lorsqu'ils contournent des sections de conduits incurvées. Les équations de tirage ne tiennent pas compte de ces forces. Ces forces rendent le câble rigide plus difficile à tirer ; elles tirent avec un CDF effectif apparemment accru [référence 12].

PRESSION NORMALE - certaines recherches [référence 6] indiquent que le coefficient de friction d'un câble contre un conduit peut varier avec le degré de force qui pousse le câble contre le conduit (la pression normale ou la pression de paroi latérale). Il n'y a pas de consensus sur l'ampleur de ces différences ni sur le point de transition. Les deux font évidemment une différence dans le coefficient de friction « moyen ». Le logiciel Pull-Planner 4.0 permet d'ajuster le coefficient de friction par segment de conduit afin que le coefficient de friction puisse être modifié en fonction de la pression de paroi latérale, le cas échéant.

AUTRES FACTEURS - il a été démontré que des facteurs supplémentaires avaient un effet sur la tension de tirage et le coefficient de friction apparent. Il s'agit notamment du remplissage du conduit, de la vitesse de tirage et de la qualité de l'installation du conduit.

La puissance réelle de Pull-Planner de Polywater réside dans sa capacité à faire varier rapidement le coefficient de friction pour en voir l'effet, ainsi qu'à déterminer un coefficient de « terrain » (qui inclut vraisemblablement les facteurs ci-dessus) par calcul rétroactif.

Comme point de départ, sur la base du lubrifiant prévu, utilisez les valeurs de friction lubrifiées mesurées en laboratoire dans la base de données pour calculer une limite inférieure pour la tension attendue. Utilisez ensuite les valeurs non lubrifiées pour calculer une limite supérieure. Prenez en compte les facteurs qui influencent la

tension et ajustez le coefficient lubrifié à la hausse pour calculer une valeur prévue pour des conditions de terrain spécifiques.

L'expérience montre que les valeurs de friction sur le terrain sont généralement supérieures de 25 à 80 % aux valeurs mesurées en laboratoire. Utilisez l'expérience de terrain pour faire le meilleur ajustement possible propre à votre situation.

N'oubliez pas que de bons lubrifiants et une bonne pratique de la lubrification produisent la tension la plus faible.

#### <span id="page-21-0"></span>Modification du coefficient de friction

À tout moment, vous pouvez saisir directement un coefficient de friction (CDF) en cliquant sur la case CDF.

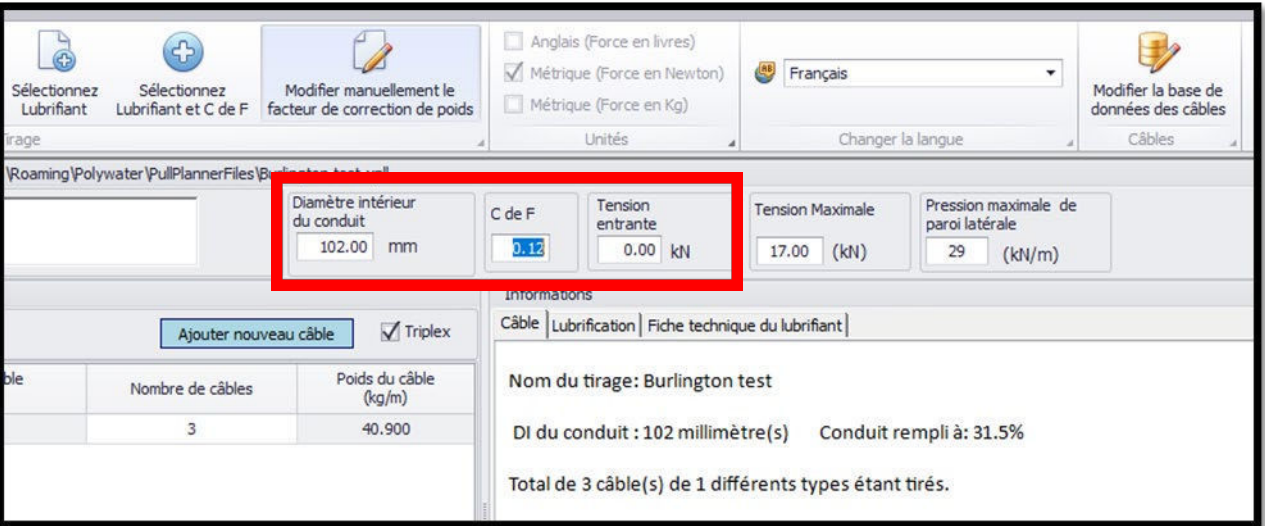

Ce nouveau chiffre alimentera les valeurs de CDF pour toutes les entrées du segment.

#### <span id="page-21-1"></span>Coefficient de friction variable (fort cisaillement/faible cisaillement)

Les premières versions du logiciel Pull-Planner incluaient un mode de coefficient de friction (CDF) à cisaillement élevé / faible cisaillement. Le Pull-Planner 4.0 permet de faire varier la friction par segment. Pour ce faire, doublecliquez sur la cellule CDF du segment que vous souhaitez modifier. Cela fera apparaître la base de données des frictions. Saisissez manuellement un nouveau CDF ou utilisez la base de données des frictions pour vous aider à déterminer une valeur. De cette manière, le CDF ne changera que dans ce segment.

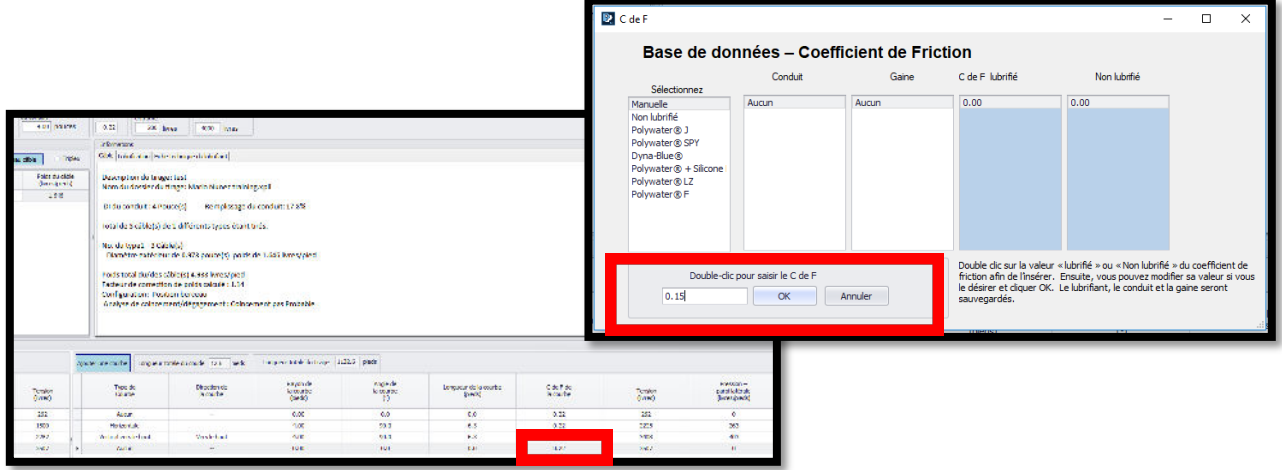

Cliquez sur OK et la nouvelle valeur de CDF du segment sera saisie.

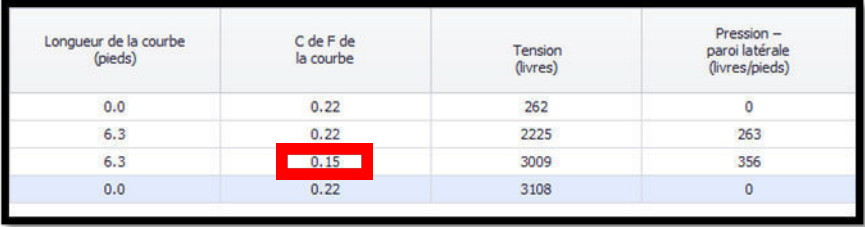

Ce nouveau CDF est utilisé pour calculer la tension pour cette section droite et/ou ce coude. Les autres segments continueront à utiliser le CDF d'origine tel qu'il a été attribué.

Des études montrent que le CDF peut varier en fonction de la pression des parois latérales. Dans les sections droites et les coudes où la pression d'appui sur les parois latérales est faible, un CDF plus élevé peut être utilisé. Les références (1) et (9) suggèrent d'utiliser un CDF plus élevé pour les sections dont la pression de paroi latérale est inférieure à 150 livres/pieds (2 190 N/m), tandis que la référence (3) présente des données indiquant qu'une augmentation du CDF commence à se produire à des pressions de paroi latérale beaucoup plus faibles que 150 livres/pieds.

La fonction de friction variable peut être utilisée pour les sections de chemin de câbles présentant différents matériaux de conduits, tels que les coudes spéciaux. La fonction de friction variable peut être utilisée pour prendre en compte l'effet de flottabilité des câbles lorsqu'une partie du chemin de câbles est inondée et que les câbles semblent avoir « moins de poids » lorsqu'ils sont entourés d'eau.

#### <span id="page-22-0"></span>Recommandations concernant la quantité de lubrifiant

L'onglet Lubrification de la zone d'information résume les détails du tirage, estime un volume de lubrifiant approprié pour le tirage, et présente des informations et des suggestions d'application du lubrifiant.

Le résumé présente la longueur totale de tirage (y compris la longueur du câble dans les coudes), le degré total de courbure, le remplissage du conduit et le poids du faisceau de câbles. Ces paramètres ont été établis par des entrées antérieures et ne peuvent être modifiés.

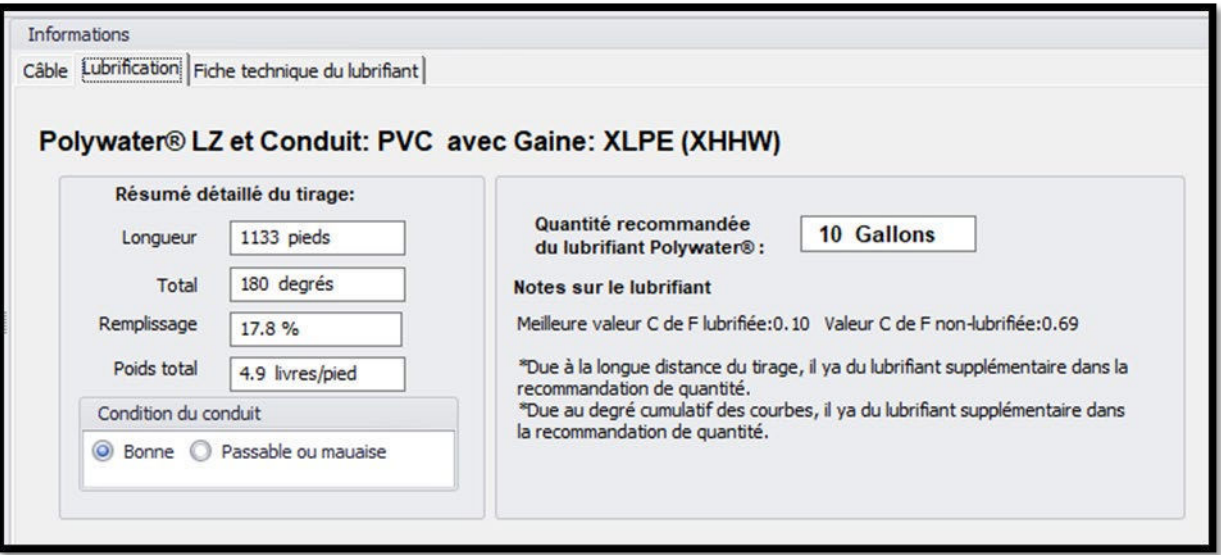

L'état des conduits peut être spécifié à l'aide d'une case d'options. Les conduits en mauvais état se prêtent plus difficilement au tirage et il est recommandé d'utiliser davantage de lubrifiant. Cependant, aucune quantité de lubrifiant ne peut remplacer la préparation appropriée du conduit préalablement au tirage. Les conduits doivent être vérifiés avec un mandrin de calibrage pour garantir leur intégrité et être nettoyés pour offrir une surface de friction appropriée avant tout tirage de câble. Cela est particulièrement vrai pour les anciens conduits « existants ».

La recommandation de la quantité de lubrifiant commence par un calcul qui détermine le volume d'une couche minimale de lubrifiant recouvrant complètement les parois intérieures du conduit. Nos recherches indiquent que l'équation suivante fournit une quantité satisfaisante de lubrifiant pour un tirage de câble moyen :

#### **Quantité de lubrifiant recommandée :**

Q = k *X* L *X* D Où : Q = quantité en litres (gallons) L = longueur du conduit en mètres (pieds) D = diamètre interne (DI) du conduit en mm (pouces) k = 0,0008 en unités métriques (0,0015 autrement)

La quantité de lubrifiant recommandée est directement proportionnelle à la longueur totale du conduit et au diamètre intérieur du conduit. La quantité appropriée pour un tirage donné peut varier de 50 % par rapport à cette recommandation, suivant la complexité du tirage. Tenir compte des facteurs suivants :

1. Câble lourd (poids) ou tirages très longs

2. Remplissage élevé du conduit ou tirage dans plusieurs coudes

3. Mauvais état des conduits (saleté, rouille, etc.)

Les facteurs d'ajustement utilisés sont notés à l'écran.

Suivez ce lien pour accéder au calculateur de quantité de lubrifiant de Polywater :

[Calculateur de lubrifiant Polywater](https://www.polywater.com/fr/ressources-sur-le-produit/calculateurs/calcul-de-la-quantite-de-lubrifiant/)

#### <span id="page-23-0"></span>Recommandations concernant l'application de lubrifiant

La fiche technique du lubrifiant contient des informations utiles sur l'application du lubrifiant. De plus amples informations et des vidéos sur le système Polywater Front End Pack™ , la pompe LP-D5 de Polywater, et bien d'autres choses encore sont disponibles sur notre site Web à l'adresse www.polywater.com.

#### <span id="page-23-1"></span>Utilisation du CDF de Pull-Planner sur le terrain

Les lubrifiants Polywater ont été utilisés dans de nombreuses installations importantes de câbles. Les données de ces installations confirment la validité du logiciel d'estimation. Les estimations de tension fournies par le logiciel Pull-Planner permettent de planifier des installations complexes. Une de ces études peut être consultée sur le lien suivant : [https://www.polywater.com/en/knowledge-hub/hawaiian-electrical-company-heco-and-the-pearl](https://www.polywater.com/fr/knowledge-hub/tirage-de-cables-a-pearl-harbor-avec-la-hawaiian-electrical-company-heco/)[harbor-cable-pull](https://www.polywater.com/fr/knowledge-hub/tirage-de-cables-a-pearl-harbor-avec-la-hawaiian-electrical-company-heco/)

### <span id="page-23-2"></span>Contre-tension ou Tension entrante

#### <span id="page-23-3"></span>Saisir une contre-tension

Lorsque vous saisissez un nouveau tirage, vous devez régler la contre-tension (ou la tension entrante) après avoir accepté le coefficient de friction (CDF). Il s'agit de la tension exercée sur le câble lorsqu'il entre dans la première section du conduit. La contre-tension peut provenir du poids du câble (gravité) s'il doit être soulevé, ou de la force nécessaire pour faire tourner le dévidoir de câble.

Saisissez la valeur de tension (livres, kg ou kN) dans la cellule et cliquez sur OK.

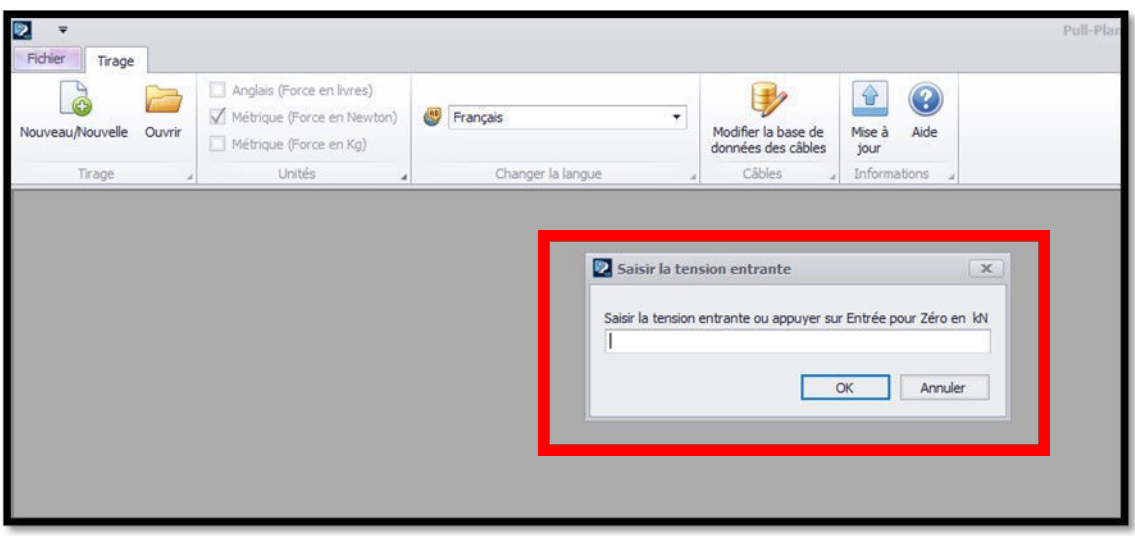

Les contre-tensions négatives ne peuvent être saisies. Un dispositif de poussage/tirage doit être saisi pour produire une tension entrante négative (forces de poussage) dans le cadre du calcul.

La contre-tension (ou la tension entrante) peut être modifiée ultérieurement pour en observer l'effet. Cliquez dans la cellule et modifiez la valeur avec un retour, et le programme recalculera les tensions tout au long du tirage.

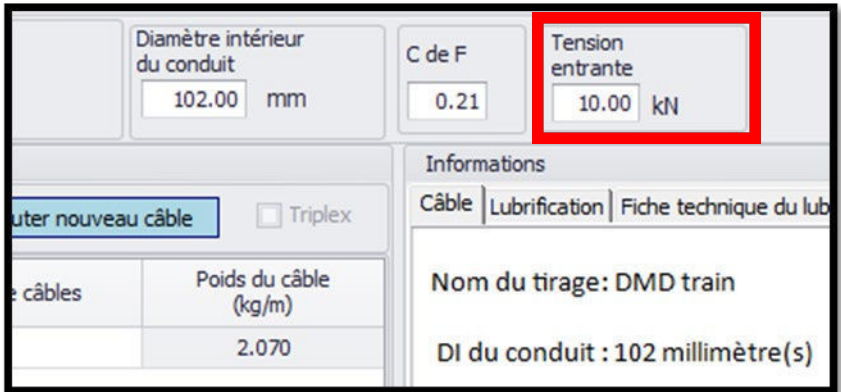

#### <span id="page-24-0"></span>Guide de la contre-tension

La contre-tension dépend d'un certain nombre de facteurs :

- 1. Le poids total de la bobine de câble en cours de rotation.
- 2. La conscience professionnelle des travailleurs qui tournent la bobine à la main et alimentent le câble à la main.
- 3. L'utilisation et la qualité des dévidoirs pour les bobines de câble très lourdes.
- 4. La distance et la gravitation directionnelle entre le dévidoir et l'entrée du conduit.
- 5. Le porte-bobine et la broche de dévidage.
- 6. Tout système de freinage sur les bobines.

Tenez compte de ces facteurs pour estimer la contre-tension de la bobine.

Comme les calculs le montreront, minimiser la contre-tension peut réduire considérablement la tension de tirage estimée. Le contrôle de la contre-tension sur le terrain est une partie importante d'une bonne procédure de tirage de câble.

# <span id="page-25-0"></span>Approche par segment de conduit

#### <span id="page-25-1"></span>Approche générale de la saisie des segments

Pull-Planner 4.0 utilise la même approche des données du système de conduits que les versions précédentes du logiciel Pull-Planner. Les données sont saisies par « segments », où un segment est une section de conduit droit suivie d'un coude de conduit.

Cette approche est pratique du point de vue du calcul de la tension. Les sections droites augmentent la tension entrante sur une base linéaire et les coudes multiplient la tension entrante. Ainsi, chaque section droite augmente la tension du coude précédent, et chaque coude multiplie la tension de la section droite précédente.

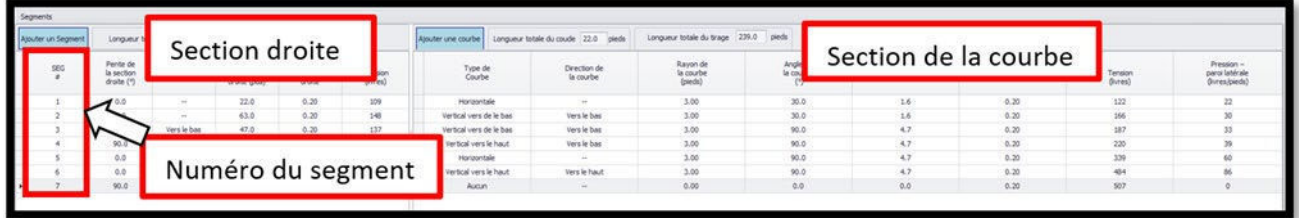

Chaque segment est numéroté et contient une section droite suivie d'une section coudée.

#### <span id="page-25-2"></span>Longueur, angle et direction de l'angle de la section droite

Pour saisir une section droite, cliquez sur le bouton Ajouter une section à gauche du logiciel Pull-Planner 4.0.

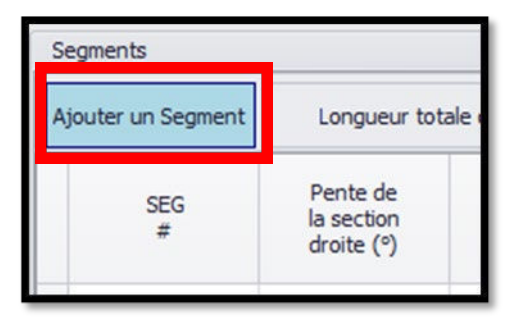

Cliquez sur le bouton 0° ou 90° si la section droite correspond à l'une de ces pentes ; sinon, cliquez sur Theta et saisissez la pente de la section droite dans la zone contextuelle (doit être comprise entre 0 et 90 degrés). La valeur de la pente de la section droite correspond à la pente gravitationnelle de la section droite du conduit. Il s'agit de l'angle formé à partir d'une ligne horizontale (en degrés). Si le conduit est horizontal, saisissez « 0 » (zéro) pour l'angle de la section droite. S'il n'y a pas de section droite de conduit, saisissez « 0 » (zéro) pour la pente de la section droite.

Pour toute pente de section droite supérieure à 0 (zéro), une saisie de la direction de pente est nécessaire et une autre zone contextuelle apparaît. Cliquez sur la direction de la pente, qu'elle soit ascendante ou descendante. Il s'agit de la direction gravitationnelle du mouvement du câble dans la section droite inclinée, en montée ou en descente.

Vous devez ensuite saisir la longueur de la section droite du conduit (en pieds ou en mètres). S'il n'y a pas de section droite, entrez un « 0 » (zéro) pour la pente de la section droite et la longueur de la section droite.

Si vous souhaitez modifier l'une des saisies figurant dans l'encadré ci-dessous, il vous suffit de double-cliquer sur la cellule que vous souhaitez modifier et de saisir la valeur souhaitée.

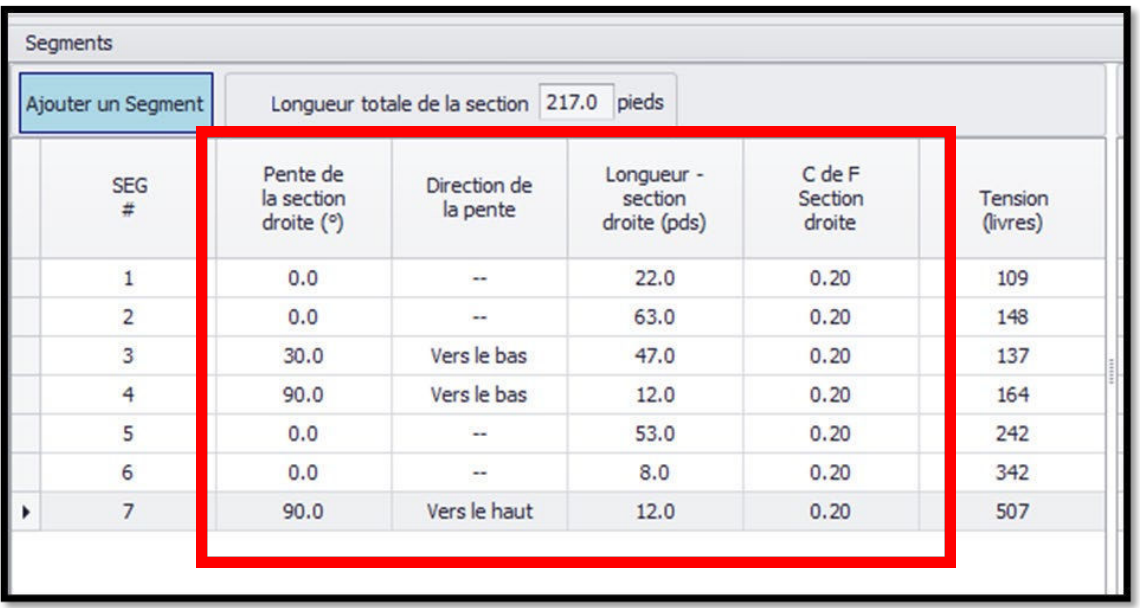

Si vous modifiez le CDF de la section droite, la base de données des coefficients de friction s'affiche et vous aide à sélectionner le CDF approprié pour cette section. Sinon, vous pouvez saisir le CDF vous-même et cliquer sur OK.

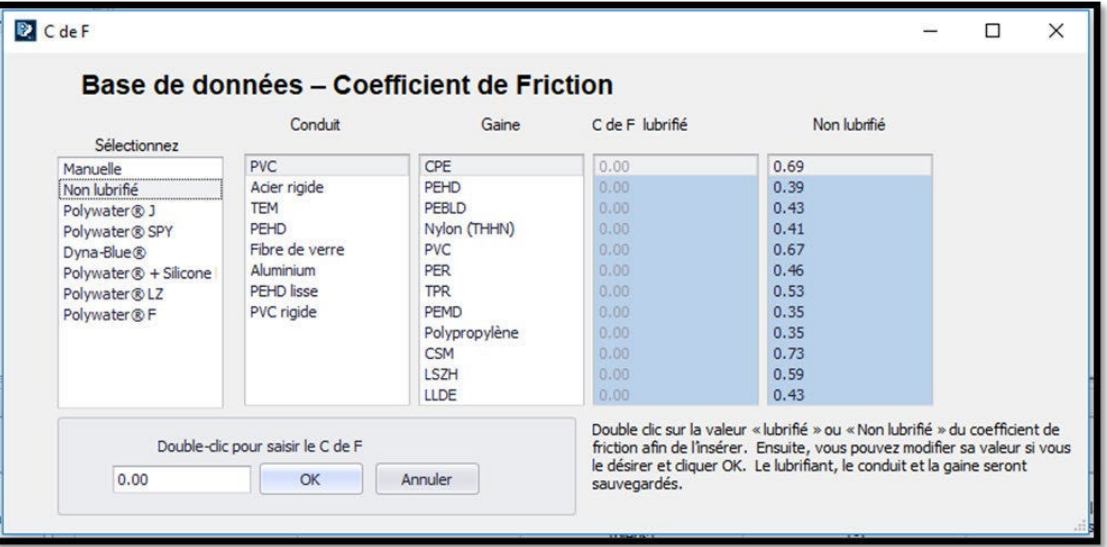

#### <span id="page-26-0"></span>Type, direction, rayon et angle du coude

Une fois que vous avez terminé une section droite, il vous est demandé de saisir une section coudée. Si vous souhaitez ajouter immédiatement une section coudée sans section droite, cliquez sur le bouton Ajouter un coude illustré ci-dessous.

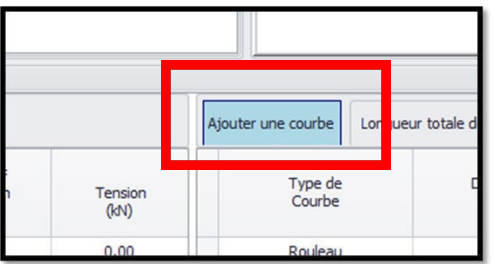

Il vous sera d'abord demandé de sélectionner le type de coude dans un menu contextuel.

Les types de coudes sont divisés en plusieurs catégories :

- Pas de coude (dans cette section)
- Coude dans un plan horizontal
- Coude avec une composante verticale où l'intérieur du coude est orienté gravitationnellement vers le haut
- Coude avec une composante verticale où l'intérieur du coude est orienté gravitationnellement vers le bas
- Coude à grand rayon (traité dans la section sur les coudes à grand rayon)
- Un déplacement de rouleau plutôt qu'un coude (traité dans la section Rouleaux et réas)
- Un dispositif de poussage/tirage plutôt qu'un coude (abordé dans la section Dispositifs de Poussage/Tirage)

Si un coude vertical concave orienté vers le haut ou vers le bas a été spécifié, il est alors nécessaire de saisir la direction gravitationnelle du câble à tirer dans le coude. Le câble est-il tiré « vers le haut » dans le coude (contre la gravité) ou vers le bas dans le coude (dans le sens de la gravité) ?

Ensuite, saisissez le rayon de courbure. Le rayon de courbure est le rayon du coude du conduit (en pieds ou en mètres). C'est le rayon du cercle formé si le coude était poursuivi sur 360 degrés. Le rayon de courbure est disponible dans les spécifications des conduits pour les coudes fabriqués en usine, et il peut être calculé pour les coudes fabriqués sur place.

Notez que si le rayon de courbure est de 15 cm (6 po), la valeur appropriée à saisir est « 0,15 m » (« 0,5 pi »). La saisie du rayon sera arrondie à 2 décimales.

Vous saisirez ensuite l'angle de courbure. L'angle de courbure est exprimé en degrés. L'angle de courbure doit être un nombre compris entre « 0 » et « 90 » degrés. L'angle de courbure est le déplacement angulaire du coude par rapport à une ligne droite continue. Par exemple, un coude qui redirige le câble à 45° par rapport à une ligne droite est appelé coude de « 45° », même si l'angle réel dans le conduit est de 135° (180 moins 45). L'angle de courbure sera arrondi à une décimale.

La longueur du coude sera automatiquement calculée à partir du rayon et de l'angle de courbure.

Si vous souhaitez modifier l'une des saisies figurant dans l'encadré ci-dessous, il vous suffit de double-cliquer sur la cellule que vous souhaitez modifier et de saisir la valeur souhaitée.

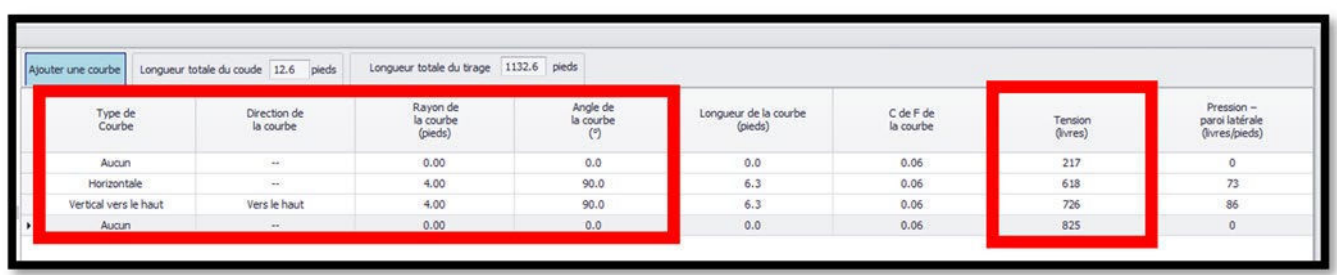

Si vous souhaitez modifier le CDF du coude, double-cliquez sur la cellule à modifier et la base de données du coefficient de friction apparaît et vous aide à sélectionner le CDF approprié pour cette section. Sinon, vous pouvez saisir le CDF vous-même et cliquer sur OK.

#### <span id="page-27-0"></span>Coudes complexes et angles azimut

Certains coudes peuvent être « complexes », c'est-à-dire comporter à la fois des composantes horizontales et verticales. Bien que les forces dans ces coudes complexes puissent être vectorisées, les différences de calcul sont minimes par rapport aux autres facteurs. Plutôt que d'ajouter la complexité des calculs avec un angle azimut, il est

recommandé d'utiliser l'équation horizontale si la courbure est à moins de 10 degrés de l'horizontale, et l'équation verticale appropriée à moins de 10 degrés de la verticale. Sinon, vous pouvez calculer à la fois l'horizontale et la verticale et utiliser la solution la plus prudente (tension la plus élevée). Vous remarquerez qu'il n'y a pas beaucoup de différence entre la verticale et l'horizontale, à moins que les coudes ne soient à très grand rayon.

# <span id="page-28-0"></span>Coudes à grand rayon

### <span id="page-28-1"></span>Entrer dans un coude à grand rayon

Pour les coudes à grand rayon courants dans le forage dirigé, le rayon et l'angle de courbure requis dans les équations peuvent être calculés à partir des données typiques disponibles. Les données disponibles sur le terrain peuvent inclure le rayon de courbure, la longueur totale de l'arc, la profondeur du trou ou la distance entre les points d'entrée et de sortie. Lorsqu'une position d'alésage peut être traitée comme un coude à grand rayon (cercle partiel), l'angle et le rayon de courbure peuvent être déterminés à partir de deux paramètres connus à l'aide de l'outil d'insertion de coude à grand rayon.

Pour insérer le coude à grand rayon, commencez par cliquer sur le bouton Ajouter un coude, puis choisissez

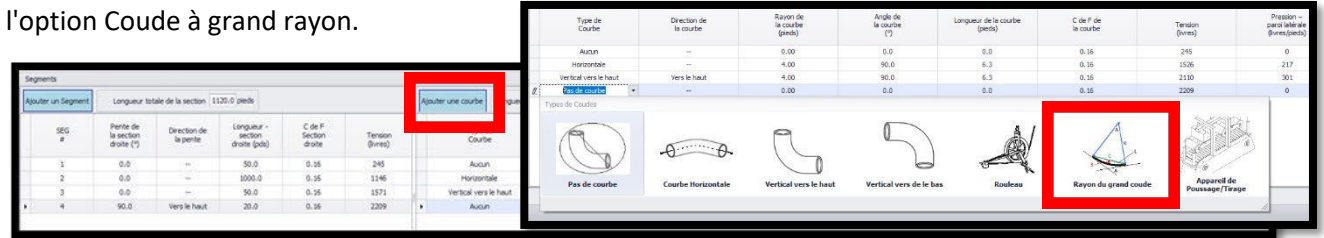

Cette action fait apparaître le calculateur de coudes à grand rayon.

### <span id="page-29-0"></span>Calculateur de coudes à grand rayon

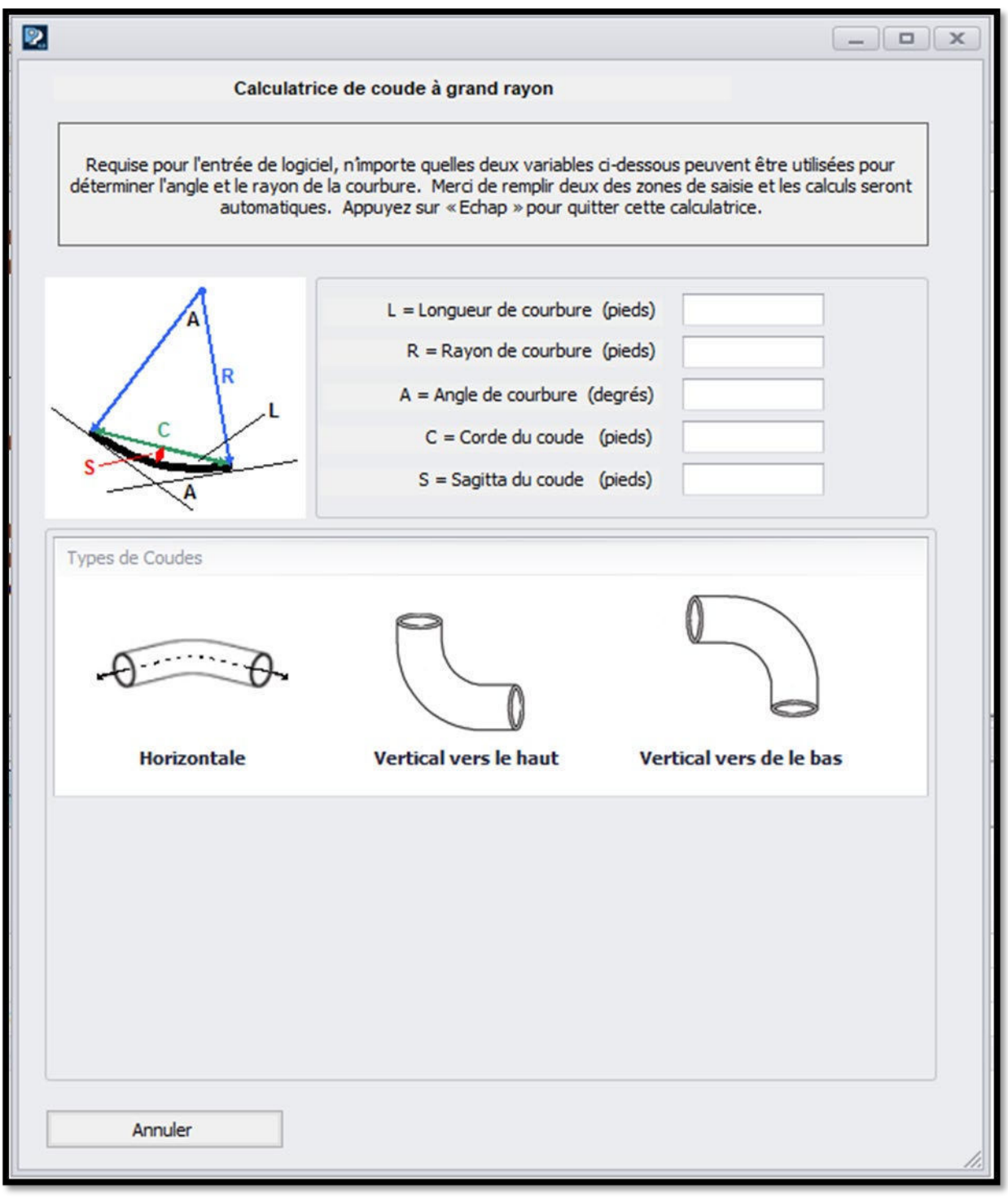

Remplissez deux des cinq paramètres afin que le programme puisse calculer la longueur du coude, le rayon et l'angle de courbure.

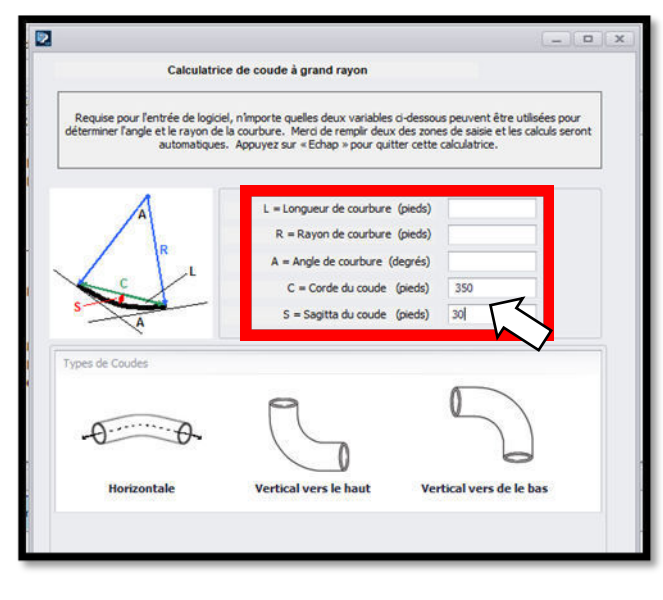

Par exemple, si vous connaissez la corde du coude et la sagitta (profondeur du coude), saisissez ces valeurs et appuyez sur retour pour calculer.

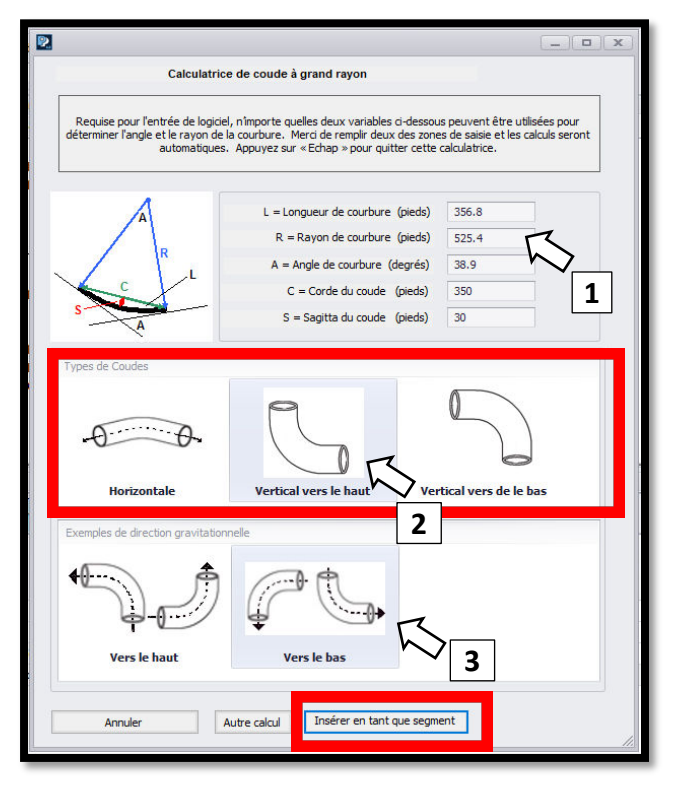

.

Le programme calculera les trois autres paramètres, dans ce cas la longueur du coude, le rayon et l'angle de courbure. Vous devrez ensuite choisir un type de coude et, pour les coudes verticaux, vous devrez sélectionner une direction du coude. Une fois cette opération effectuée, vous pouvez procéder à l'insertion en tant que segment de tirage.

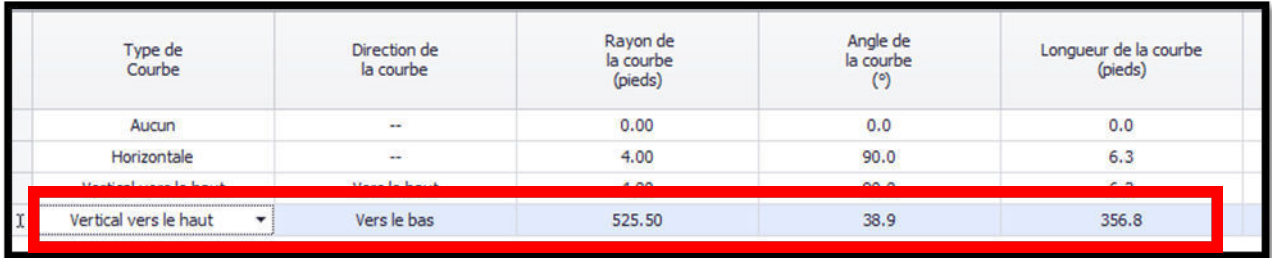

Si l'angle du coude est supérieur à 90° et inférieur à 180°, le programme sépare le coude en deux segments. Le premier segment comprend les premiers 90° de courbure avec une longueur de coude appropriée, et le second inclut le reste.

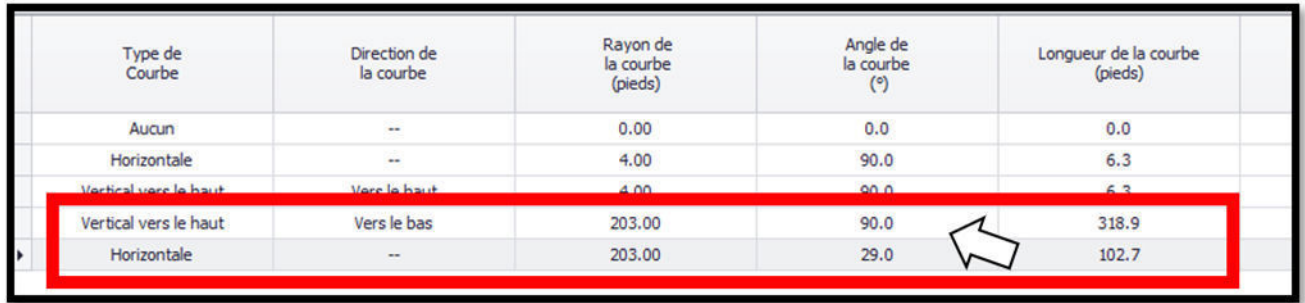

Toutefois, étant donné qu'un coude vertical ne peut maintenir une direction sur plus de 90°, le deuxième coude sera toujours décrit comme horizontal. L'utilisateur doit ajuster les données de courbure à deux segments pour représenter précisément le tirage.

Il convient d'être prudent dans la description des coudes à grand rayon. Par exemple, un conduit qui pénètre dans le sol au point A et qui remonte au point B peut être décrit comme un coude à grand rayon, mais il s'agit en fait de deux coudes, le premier suivant une direction gravitationnelle vers le bas et le second une direction gravitationnelle vers le haut. Reportez-vous à la référence (21) ou à l['Annexe D](#page-49-0) pour plus d'informations sur les calculs des coudes à grand rayon.

### <span id="page-31-0"></span>Rouleaux et réas

Les rouleaux ou blocs de rouleaux sont utilisés pour rediriger le câble à un point d'accès tel qu'un trou d'homme. Pull-Planner 4.0 insère un rouleau comme un segment de coude distinct dans le tirage, et l'entrée initiale est l'emplacement du segment du rouleau. Le logiciel traite un rouleau comme une tension fixe supplémentaire. L'utilisateur doit régler la tension supplémentaire du rouleau en fonction des indications du fabricant du rouleau, du fabricant du câble ou de l'expérience acquise sur le terrain. Le rayon du rouleau est nécessaire pour le calcul de la pression latérale à travers le rouleau. Pour connaître le rayon approprié pour les blocs quadrants (rouleaux multiples en ligne), consultez le fabricant du câble ou du bloc.

#### <span id="page-31-1"></span>Insertion d'un rouleau/réa dans le tirage

Pour insérer un rouleau/réa, commencez par cliquer sur le bouton Ajouter un coude, puis choisissez l'option Rouleau.

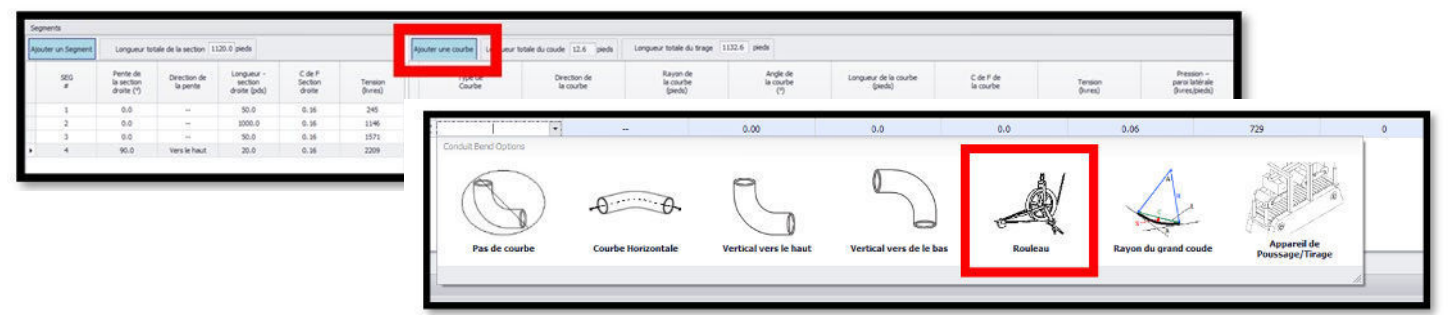

Cela fait apparaître une colonne Ajouter un rouleau :

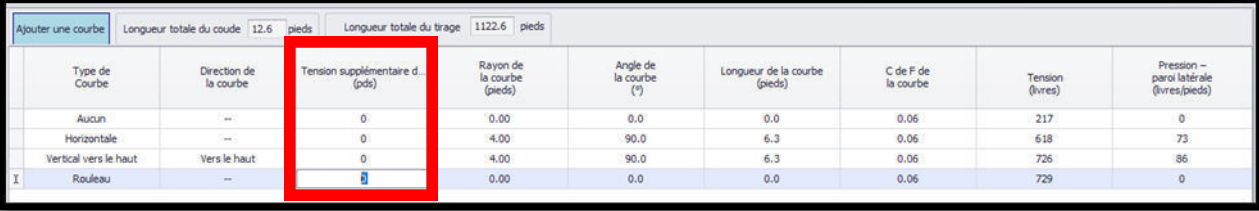

Saisissez la tension du rouleau dans la colonne Ajouter un rouleau, puis saisissez le rayon du rouleau dans la colonne Rayon du coude. L'angle de courbure, la longueur du coude et le CDF du coude ne sont pas actifs pour cet ajout.

#### <span id="page-31-2"></span>Directives pour la tension supplémentaire des rouleaux

Le coefficient d'un réa bien lubrifié s'approche de zéro, de sorte que la tension primaire supplémentaire est utilisée pour tenir compte de la force nécessaire pour courber le câble autour du réa. Cette valeur peut être déterminée par l'expérience et dépend du poids et de la flexibilité du câble, ainsi que de l'état du rouleau. Comme les rouleaux ne sont pas des roulements parfaits sans friction, les calculs typiques ajoutent une tension fixe pour chaque rouleau. La tension ajoutée typique est de 35 à 90 kg (75 à 200 livres). Pour plus d'informations, voir les rouleaux dans la section sur les chemins de câbles. Néanmoins, les rouleaux (par rapport à un coude de conduit

dur) réduisent généralement la tension globale d'un tirage, car ils agissent comme une tension supplémentaire plutôt que comme un multiplicateur.

Il y a toujours une force vers l'intérieur sur le câble qui passe autour d'un rouleau (pression latérale), et l'approche commune est de diviser la tension sortant du rouleau par le rayon, tout comme on le fait pour les coudes de conduit. Le logiciel Pull-Planner 4.0 utilise le rayon du rouleau pour calculer la pression latérale résultante. Il est important que le rayon saisi soit le rayon réel du rouleau. Les rouleaux à petit rayon peuvent entraîner une pression élevée sur les parois latérales.

### <span id="page-32-0"></span>Effet du rouleau sur les tensions de tirage et de paroi latérale

Le rouleau augmente la tension en complément direct de la tension ajoutée au rouleau. Les rouleaux auront un impact sur la tension des parois latérales pour cette section du tirage. Le rayon du rouleau est utilisé pour calculer la pression de la paroi latérale, de sorte qu'un rouleau à petit rayon peut donner lieu à une grande pression de la paroi latérale.

# <span id="page-32-1"></span>Dispositifs de poussage/tirage

#### <span id="page-32-2"></span>Mise en place du dispositif de poussage/tirage

Les dispositifs de poussage/tirage font avancer le câble en saisissant mécaniquement la gaine du câble. La force impartie peut réduire la force de tirage nécessaire en fin de course. Pull-Planner 4.0 insère un dispositif de poussage/tirage en tant que segment séparé dans le tirage, et l'entrée initiale est l'emplacement du dispositif.

Pour insérer un dispositif de poussage/tirage, commencez par cliquer sur le bouton Ajouter un coude, puis sur l'option Dispositif de poussage/tirage.

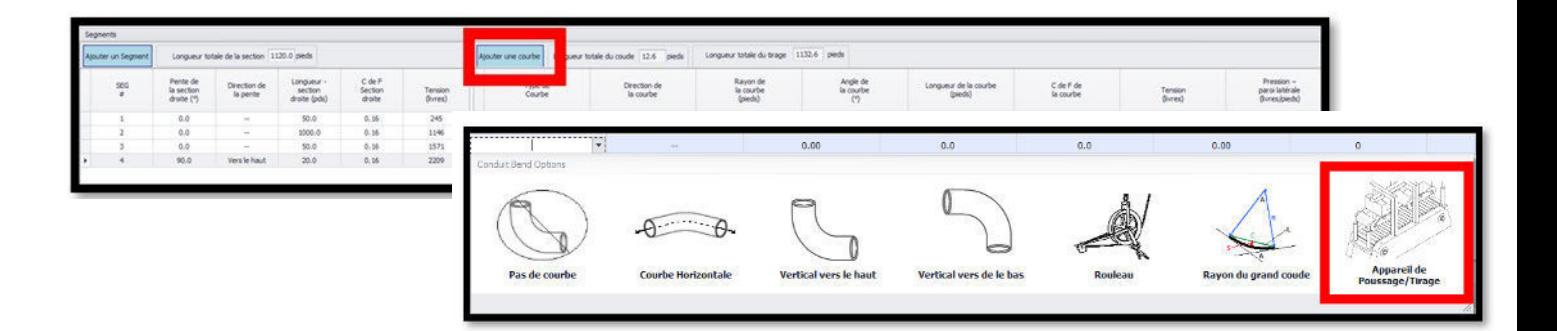

Cela fait apparaître la colonne Dispositif de poussage/tirage :

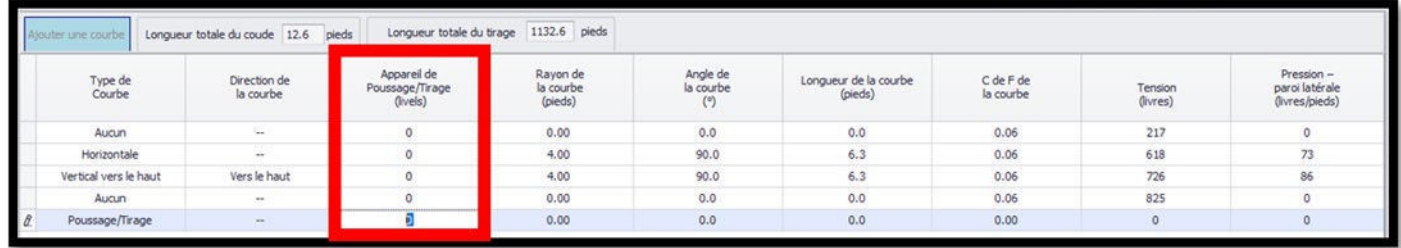

Ajoutez la tension exercée par le dispositif dans la colonne Dispositif de poussage/tirage. C'est la seule entrée active pour cet ajout. La tension de poussage ajoutée sera soustraite de la tension d'entrée du segment.

La tension saisie pour le dispositif de poussage/tirage peut être modifiée en double-cliquant sur la cellule.

### <span id="page-33-0"></span>Conseils sur l'utilisation des dispositifs de poussage/tirage

Le logiciel traite la force de poussée comme une « tension négative » et elle est reportée en avant comme une tension négative. En général, ces nombres négatifs s'approchent de zéro et finissent par devenir positifs au fur et à mesure que l'on avance dans le tirage. Une tension négative à l'extrémité d'un segment indique que le câble avance encore sous l'effet de la force de poussée et que le tirage n'est pas encore nécessaire.

L'effet de la réduction de la friction est aussi important sur un câble qui est poussé que sur un câble qui est tiré.

Pull-Planner 4.0 ne porte aucun jugement sur la « capacité » à pousser réellement un câble avec la force d'entrée. Les câbles souples ont tendance à s'entasser dans le conduit et ne peuvent pas être poussés.

#### <span id="page-33-1"></span>Inverser un tirage avec un dispositif de poussage/tirage

Lorsqu'un dispositif de poussage/tirage est ajouté à la conception du chemin de câbles, le tirage inverse est désactivé et cette option n'est pas disponible. Il est possible de retirer le dispositif de poussage/tirage et d'inverser le tirage. Une fois le tirage inversé, il peut être déplacé vers l'onglet de travail Saisie/Modification de segment afin que les données puissent être modifiées. Tout d'abord, enregistrez le tirage dans l'onglet Segment inversé à l'aide de l'icône Enregistrer sous du ruban supérieur. Le tirage est enregistré dans le fichier existant, auquel est ajouté le mot « -Inverse ». Le tirage inverse sauvegardé peut ensuite être importé dans le logiciel en utilisant l'icône Ouvrir de l'écran supérieur. Une fois importé, le nom du fichier et/ou toute autre donnée peuvent être modifiés. Dans ce cas, le dispositif de poussage/tirage peut être réinséré dans le tirage.

#### <span id="page-33-2"></span>Utilisation d'un dispositif de poussage/tirage pour préserver la tension négative

Les tensions négatives de chaque segment complet sont ramenées à une tension entrante nulle (T<sub>in</sub>) pour le calcul du segment suivant. Par exemple, dans le chemin de câbles ci-dessous, les entrées correspondent à un poids de câble de 46 livres/pieds et à une valeur de coefficient de friction de 0,15. Le premier segment comprend un coude vers le bas de sorte que T<sub>out</sub> est de -175 lbf. Le deuxième segment est une section droite, mais n'inclut pas cette tension négative entrante :

 $T_{\text{out}} = T_{\text{in}} + \mu W L = 0 + (0.15)(46*240) = 1656$ 

Dans ce cas, T<sub>in</sub> est égal à 0.

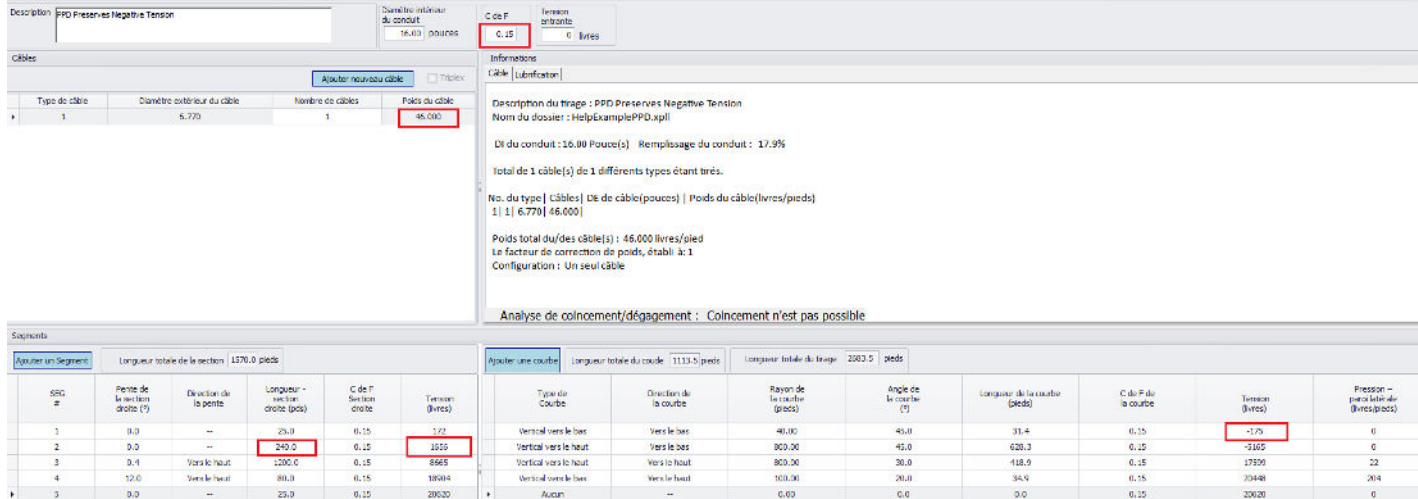

Il est possible d'insérer un dispositif de poussage/tirage (PPD) avec une force nulle. La tension négative est ainsi conservée sous la forme T<sub>in</sub> négatif pour tous les segments suivant le PPD.

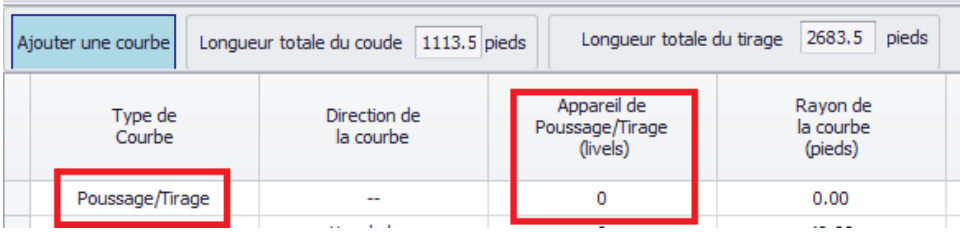

En utilisant le même exemple de chemin de câbles que précédemment avec l'ajout du PPD, le deuxième (maintenant troisième) segment comprend la tension négative entrante :

#### $T_{\text{out}} = T_{\text{in}} + \mu W L = -175 + (0.15)(46 * 240) = 1.481$

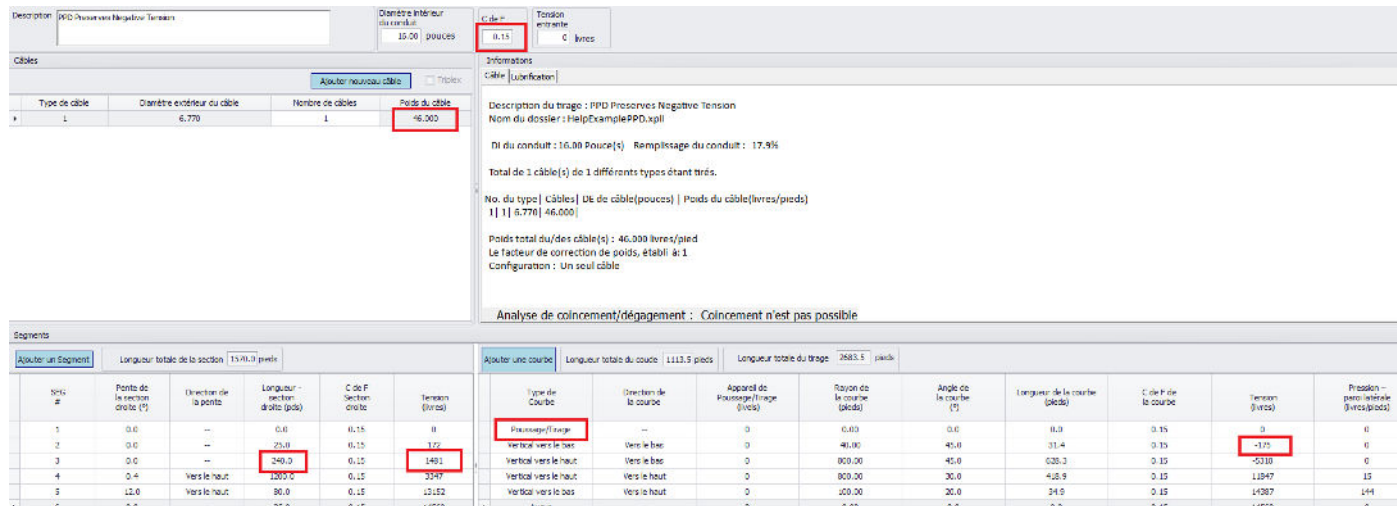

# <span id="page-34-0"></span>Organiser les données pour la saisie des segments

Une feuille de travail est disponible pour vous aider à organiser les données sur les câbles, les conduits et les chemin de câbles afin de saisir le tirage. Voir le lien ci-dessous

**[Formulaire de saisie de la feuille de travail Pull Planner](#page-44-0)**

### <span id="page-34-1"></span>Calculs de la tension

#### <span id="page-34-2"></span>Nature additive de la tension

La tension s'accumule dans les tirages de câbles. Dans les sections droites, elle est ajoutée d'une section à l'autre. Dans les coudes, la tension entrante est un multiplicateur. La tension calculée à la fin d'un segment dépend de la tension développée dans les segments précédents. En général, la tension la plus élevée sur le câble se situe après le dernier segment (la fin du tirage). Cependant, cela peut ne pas être vrai s'il y a une composante gravitationnelle « vers le bas » importante ou un dispositif de poussage/tirage quelque part dans le tirage.

La tension maximale estimée sur un câble peut être déterminée en recherchant la tension la plus élevée rapportée à la fin de chaque segment (deuxième colonne de Tension en partant de la droite). S'il n'y a pas de coude dans un segment, la tension de la section droite précédente est reportée dans la deuxième colonne de tension en partant de la droite.

#### <span id="page-34-3"></span>Détermination de la tension maximale

Une tension de tirage excessive endommagera le câble. Cela peut provoquer des vides ou d'autres dommages physiques qui deviendront des points focaux pour la détérioration par effet de couronne et d'autres dégradations électriques.

Les fabricants de câbles et autres fournisseurs d'équipements ont établi des directives pour la tension maximale des câbles. Elle est généralement basée sur les éléments suivants :

- Tension admissible sur le tire-câble
- Tension admissible sur le conducteur (selon le matériau du conducteur)
- Pression d'appui latérale admissible

Respectez toutes les limites établies par le fabricant du tire-câble. Il est généralement préférable de saisir le câble par le conducteur afin que la force de tirage du câble soit concentrée sur le conducteur. La tension maximale admissible du conducteur dépend du matériau du conducteur (cuivre ou aluminium), de son état et de sa taille. Les tensions maximales des parois latérales dépendent du type de câble, du blindage et du fait que le câble soit armé ou non.

#### <span id="page-35-0"></span>Signalement de tension maximale

Pour signaler la tension maximale du câble, cliquez sur l'icône Tension maximale. Une zone de saisie s'ouvre. Saisissez la valeur et cliquez sur OK :

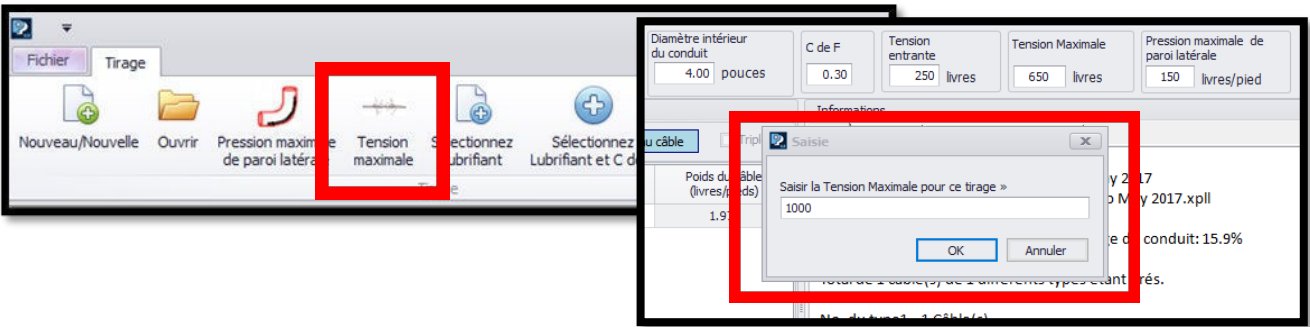

Lorsque la tension estimée dépasse cette valeur, elle est mise en évidence par du gris foncé.

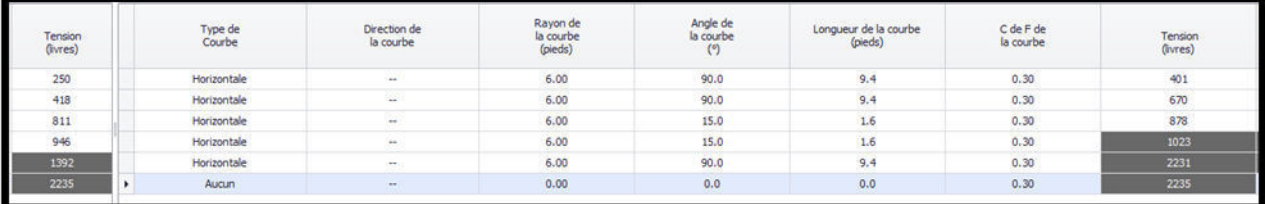

La fonction de signalisation sert de rappel pratique lorsque la tension ou la pression latérale est supérieure à un maximum établi. Cela n'arrêtera pas les calculs.

Pour supprimer les valeurs maximales de tension et/ou de pression latérale, utilisez à nouveau l'option Signaler la valeur maximale pour la tension du câble/Pression Maximale latérale et réglez toutes les valeurs maximales sur zéro.

#### <span id="page-35-1"></span>Tension maximale pour les câbles multiples

S'il y a plusieurs câbles, la littérature suggère d'utiliser 50 à 80 % du total de la tension maximale ajoutée pour tous les câbles. Si vous tirez trois câbles, la recommandation la plus courante est que deux des trois câbles supportent la charge. La tension sur un seul câble est supposée être la tension totale du faisceau divisée par deux. Dans ce cas, la tension totale du faisceau sera de 66 % de la tension maximale totale des trois câbles. Le facteur de tension maximale n'a pas d'incidence sur le calcul de la tension elle-même.

Exemple : Si vous avez 3 câbles identiques tirés en faisceau et que chaque câble a une limite de tension maximale de 1 000 livres, vous devez régler la tension maximale à 2 000 livres, soit 66 % de la tension maximale totale.

### <span id="page-36-0"></span>Calculs de tensions latérales

La pression sur la paroi latérale (ou pression d'appui sur la paroi latérale, SWBP) est une mesure de la force normale qui pousse un câble contre la paroi du conduit lorsqu'il est tiré dans un coude. Une force excessive sur les parois latérales peut écraser un câble et constitue l'un des facteurs les plus restrictifs dans les installations avec coudes. Elle est directement proportionnelle à la tension qui sort du coude et au rayon de courbure. Les équations suivantes sont utilisées pour calculer la pression des parois latérales :

*1 Câble* PPL =  $\frac{T_{out}}{R}$ R *2 Câbles PPL =* �  $\frac{w}{2}$  $\frac{T_{out}}{R}$  $\boldsymbol{\kappa}$  $3$  Câbles (Berceau)  $3w-2$  $\frac{N-2}{3}$  $\frac{T_{out}}{R}$ R *3 Câbles (Triangulaire)PPL =* �  $\frac{w}{2}$  $\frac{T_{out}}{R}$  $\boldsymbol{\kappa}$ *4 Câbles ou plus* W  $\frac{w}{2}$  $\frac{T_{out}}{R}$ R

*Où PPL = Pression de la paroi latérale Tout = Tension à la sortie du coude (Livresf, Kgf, KN) R = Rayon de la section du coude (mètres, pieds) w = Facteur de correction du poids (sans dimension)*

La pression des parois latérales est spécifique à chaque coude. S'il n'y a pas de coude, il n'y a pas de pression latérale. La pression latérale la plus élevée ne se situe pas nécessairement à la fin du tirage. La pression des parois latérales peut être diminuée en augmentant le rayon de courbure.

La pression latérale maximale d'un câble peut être déterminée en recherchant la pression latérale la plus élevée rapportée à la fin de chaque segment coudé (colonne Pression latérale à l'extrême droite).

#### <span id="page-36-1"></span>Signalement de la tension maximale latérale

Pour signaler la tension maximale latérale, cliquez sur l'icône Tension Maximale Latérale. Une zone de saisie s'ouvre. Saisissez la valeur et cliquez sur OK :

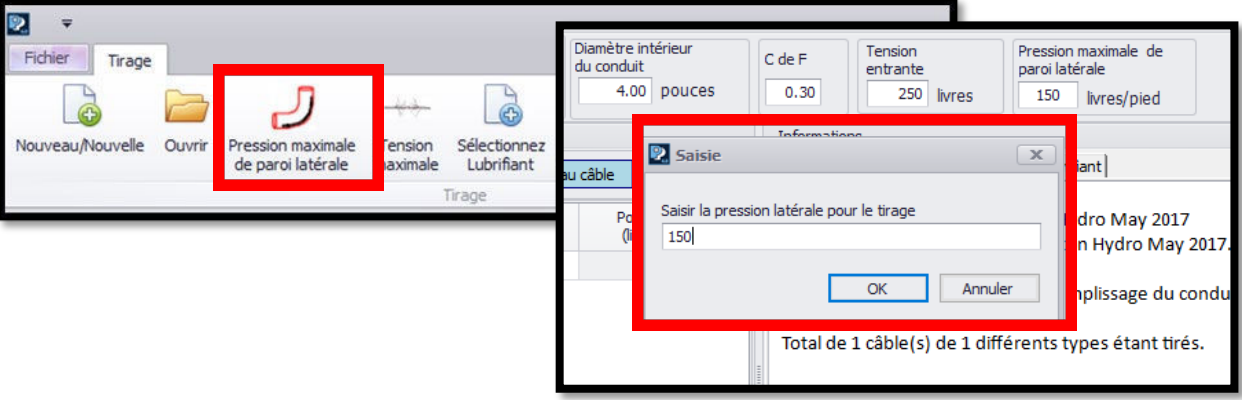

Lorsque la pression latérale estimée dépasse cette valeur, elle est surlignée en gris foncé.

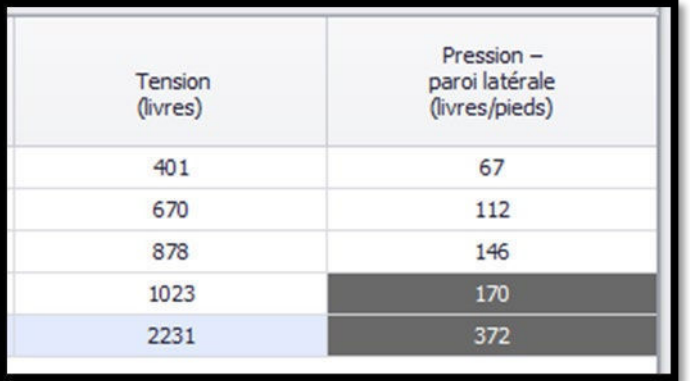

Comme la pression maximale latérale dépend de la tension à la sortie du coude et du rayon de courbure, les tensions latérales peuvent varier considérablement d'un segment à l'autre. L'augmentation du rayon de courbure, ainsi que toute réduction de la tension, diminuera la pression latérale.

La fonction de signalisation sert de rappel pratique lorsque la tension ou la pression latérale est supérieure à un maximum établi. Cela n'arrêtera pas les calculs.

#### <span id="page-37-0"></span>Guide sur la tension de paroi latérale

Des conseils sur la tension des parois latérales sont offerts par le fabricant de câbles. Voir ci-dessous pour des conseils généraux.

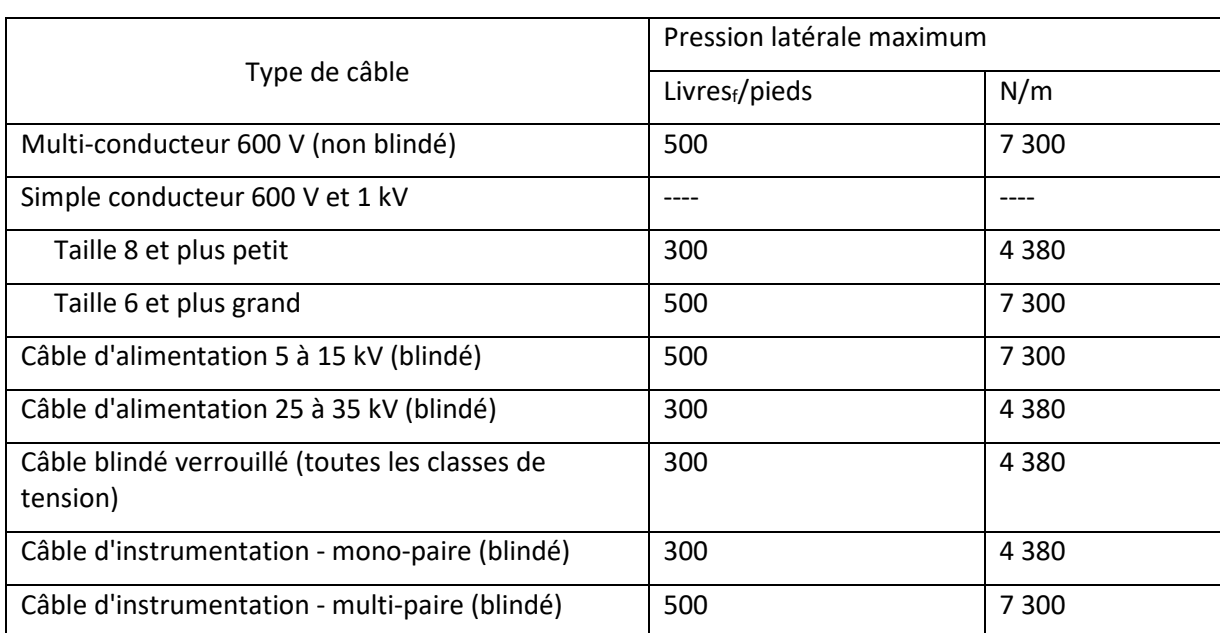

#### **Pour les câbles d'alimentation :**

IEEE 1185-2019, « Recommended Practice for Cable Installation in Generating Stations and Industrial Facilities » (Pratique recommandée pour l'installation de câbles dans les centrales électriques et les installations industrielles), tableau 7.

Comme les limites de pression latérale peuvent varier en fonction du type de protection de câble utilisé, il est recommandé de consulter le fabricant du câble pour déterminer la pression latérale maximale autorisée pour le câble utilisé dans l'installation.

#### **Pour les câbles de communication :**

Les câbles à fibres optiques peuvent répondre aux exigences de résistance à l'écrasement de la norme Telcordia GR-20-CORE 1 500 livres/pieds (21 890 N/m). Les recommandations pour la pression latérale maximale sont de 50 % de cette valeur ou 750 livres/pieds (10 945 N/m). La norme IEC 60794 1-2 Méthode E3 et la norme TIA/EIA-455-41A décrivent toutes deux des méthodes d'essai d'écrasement.

### <span id="page-38-0"></span>Inverser le tirage

Le sens du tirage est inversé en cliquant sur l'onglet Segment inversé. Ceci est généralement fait pour déterminer s'il existe des différences théoriques dans la tension de tirage en fonction du sens d'alimentation du câble. Les données ne peuvent pas être saisies ou modifiées dans l'onglet Segment inversé.

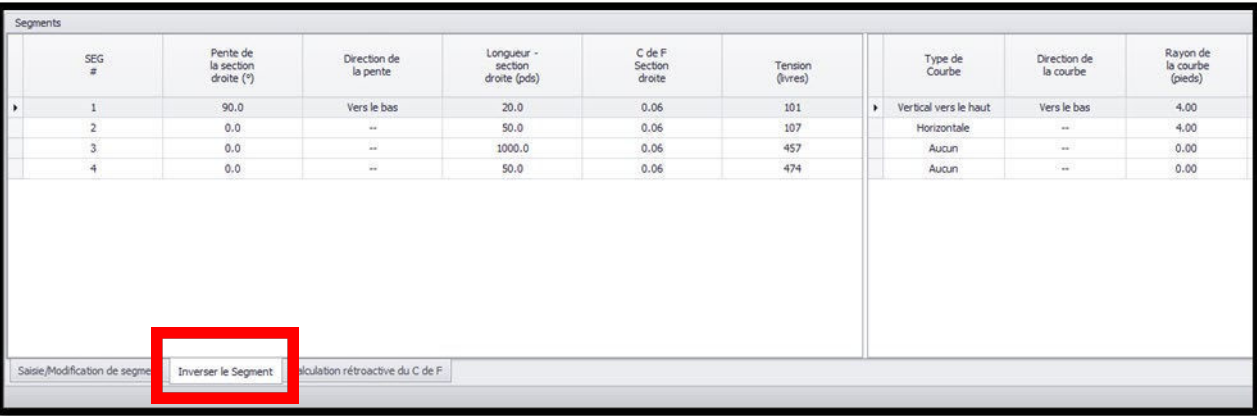

Pour déplacer les détails de la direction inversée vers l'onglet de travail Saisie/Modification de Segment afin de pouvoir modifier les données, vous devez d'abord enregistrer le tirage dans l'onglet Segment inversé en cliquant sur l'icône Enregistrer dans le ruban supérieur. Le tirage est enregistré dans le fichier existant, auquel est ajouté le mot « -Inverse ». Le tirage inverse sauvegardé peut ensuite être importé dans le logiciel en utilisant l'icône Ouvrir de l'écran supérieur. Une fois importé, le nom du fichier et/ou toute autre donnée peuvent être modifiés.

Lors de l'utilisation d'un dispositif de poussage/tirage, l'onglet Segment inversé est désactivé. Le dispositif de poussage/tirage doit être retiré pour réactiver l'onglet Segment inversé.

# <span id="page-38-1"></span>Calcul rétroactif du coefficient de friction effective

Pull-Planner 4.0 calculera un « coefficient de friction effectif » sur la base des données de tension de tirage réelles. Allez dans l'onglet Calcul rétroactif du CDF et entrez la tension de tirage cible, ou la tension de tirage mesurée après l'installation du câble. Appuyer pour calculer le CDF.

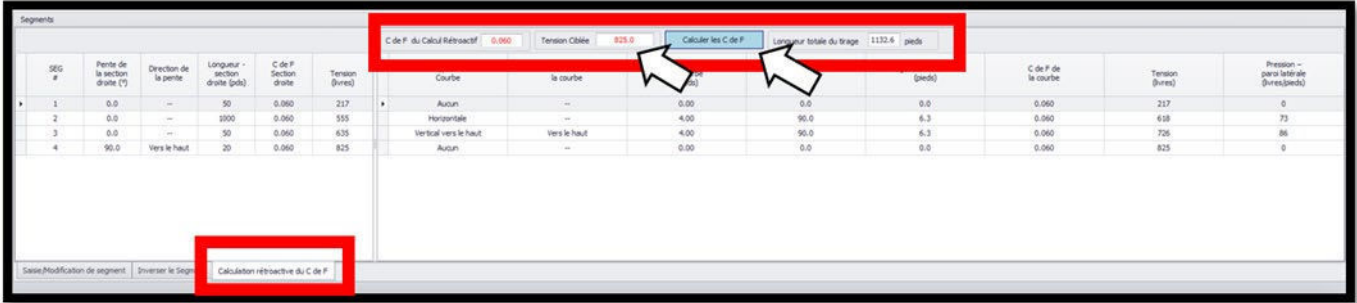

La valeur CDF du calcul rétroactif (rouge) dans la zone rouge est calculée à partir des données du segment de tirage et de la tension cible saisie par l'utilisateur dans la zone Tension Ciblée. Le CDF calculé produit la tension la plus proche dans la variance et les chiffres significatifs des entrées variables.

La fonction de calcul rétroactif peut être très utile pour accéder aux opérations de tirage ou aux conditions réelles sur le terrain. Le CDF rétrocalculé est indiqué avec trois décimales, pour des raisons de précision de calcul. Pull-Planner 4.0 ne permet à l'utilisateur de saisir le CDF qu'avec deux décimales.

# <span id="page-39-0"></span>Rapport de tirage

### <span id="page-39-1"></span>Comment télécharger, modifier et imprimer le rapport de tirage

Pour télécharger le rapport de tirage, commencez par cliquer sur l'icône Rapport de Tirage dans la barre supérieure :

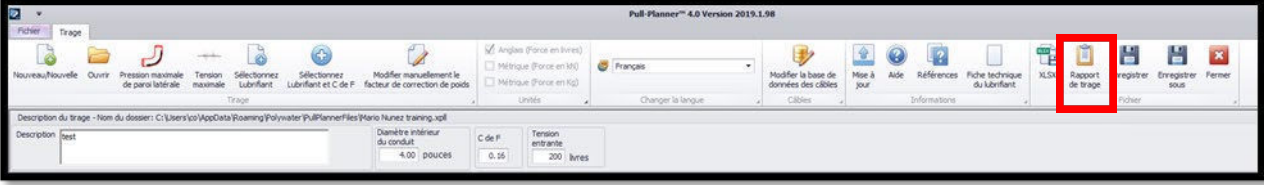

Les détails de l'opération en cours seront présentés sous la forme d'un rapport. Le rapport peut être modifié à volonté, puis imprimé.

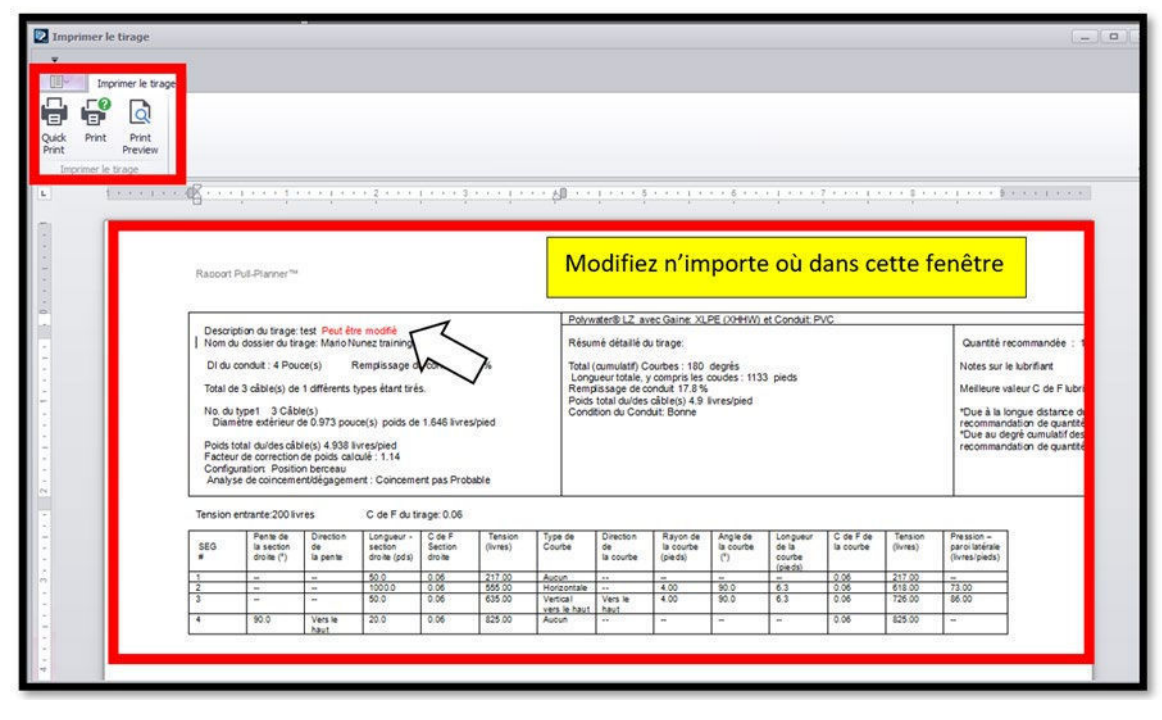

Le bouton Imprimer vous amène à l'écran de dialogue d'impression standard.

### <span id="page-39-2"></span>Chemin de câble

Les câbles installés dans des chemins de câbles sont soumis aux mêmes considérations que les câbles installés dans des systèmes de conduits. Plusieurs sources donnent des conseils [références 8 et 17] et avancent que la lubrification peut diminuer la tension globale. L'espacement suivant entre les rouleaux de support est suggéré :

$$
S = \sqrt{\frac{8HT}{W}}
$$

*Où : S = Distance entre les rouleaux en mètres (pieds) H = Hauteur du sommet des rouleaux au-dessus de la surface du plateau en mètres (pieds) T = Tension en kilogrammes (livres)*

#### *W = Poids du câble par longueur, kg/m (livres/pieds)*

Cet espacement permet de maintenir le câble tendu afin de réduire l'affaissement et la résistance. Il permet également de réaliser des parcours relativement rectilignes, de coude en coude. Si les rouleaux ou réas tournent librement, sont bien conçus, lubrifiés et fonctionnent correctement, un coefficient de friction (CDF) de 0,15 peut être utilisé pour calculer la tension de la section droite. Ce facteur CDF peut varier en fonction de l'expérience sur le terrain.

La tension n'est pas multipliée lorsque le câble est tiré autour du coude par des réas ou des rouleaux à rotation libre. Le coefficient d'un réa bien lubrifié s'approche de zéro, de sorte que le supplément de tension est utilisé pour tenir compte de la force nécessaire pour courber le câble autour du réa. Cette valeur peut être déterminée par l'expérience et dépendra du poids et de la flexibilité du câble. Les références bibliographiques indiquent un ajout de 100 à 150 livres pour un conducteur en cuivre 3/C 15 kV de 500 kcmil avec gaine métallique.

Le logiciel Pull-Planner peut vous aider à planifier ce type d'installation. La tension est calculée en additionnant les valeurs section par section :

- Pour les sections droites passant par des rouleaux d'appui horizontaux, traiter comme une section droite avec une pente de 0°. Utilisez un CDF de départ de 0,15 pour le multiplicateur. Les sections droites montantes ou descendantes utilisent l'effet gravitationnel du poids du câble (longueur du parcours multiplié par le poids du câble par longueur). Utilisez une pente de 90° vers le haut ou vers le bas. Le CDF n'entre pas en ligne de compte dans ce scénario.
- Lorsque le chemin présente un coude, utilisez la fonction Rouleau de Pull-Planner 4.0 pour les réas utilisés.

# <span id="page-41-0"></span>Annexe A - Équations

Voici les équations utilisées dans ce programme

SECTION DROITE HORIZONTALE  $T_{out} = w\mu WL + T_{in}$ SECTION DROITE INCLINÉE Tirage vers le haut :  $T_{out} = T_{in} + WL \left[\sin(\varphi) + w\mu\cos(\varphi)\right]$ Tirage vers le bas :  $T_{out} = T_{in} - WL \left[\sin(\varphi) - w\mu\cos(\varphi)\right]$ 

SECTION COUDÉE HORIZONTALE

 $T_{out} = T_{in} \cosh(w\mu\theta) + \sinh(w\mu\theta) \sqrt{T_{in}^2 + (WR)^2}$ 

COUDE VERTICAL CONCAVE VERS LE HAUT Tirage vers le haut :  $T_{out} = T_{in}e^{wu\theta} - \left(\frac{WR}{(1+(wu)^2)}\right) \left[ (2w\mu \sin(\theta)) - (1-(w\mu)^2)(e^{wu\theta} - \cos(\theta)) \right]$ Tirage vers le bas :  $T_{out} = T_{in}e^{w\mu\theta} - \left(\frac{WR}{(1+(w\mu)^2)}\right) \left[ \left(2w\mu e^{w\mu\theta}\sin(\theta)\right) + (1-(w\mu)^2)\left(1-e^{w\mu\theta}\cos(\theta)\right)\right]$ COUDE VERTICAL CONCAVE VERS LE BAS Tirage vers le haut :  $T_{out}=T_{in}e^{w\mu\theta}+\left(\frac{WR}{(1+ (w\mu)^2)^2}\right)$  $\left[\frac{W_K}{(1+(w\mu)^2)}\right] \left[ \left(2w\mu e^{w\mu\theta}\sin(\theta)\right) + (1-(w\mu)^2)\left(1-e^{w\mu\theta}\cos(\theta)\right)\right]$ Tirage vers le bas :  $w\mu\theta + \left(\frac{WR}{(1 + (w\mu))}\right)$  $\frac{W_{\text{A}}}{(1+(w\mu)^2)}\Big[\big(2w\mu\sin(\theta)\big) - (1-(w\mu)^2)\big(e^{w\mu\theta}-\cos(\theta)\big)\Big]$ COUDE À GRAND RAYON Où T<sub>in</sub> < WR, et  $0^\circ \leq \theta$  < 90°

\n
$$
T_{\text{range}} \text{vers} \text{ le } \text{haut}: T_{\text{out}} = \left(T_{\text{in}} + T_{\text{pente}}\right) * \cosh(w\theta\mu) + \sinh(w\theta\mu) * \sqrt{\left(T_{\text{in}} + T_{\text{pente}}\right)^2 + (WR')^2 + T_{\text{pente}}}
$$
\n

\n\n $\text{Où } T_{\text{pente}} = \frac{WR\theta}{2} \left(\sin\left(\frac{\theta}{2}\right) + w\mu \left(\cos\left(\frac{\theta}{2}\right)\right)\right)$ \n

\n\n $T_{\text{range}} \text{vers} \text{ le } \text{bas}: T_{\text{out}} = \left(T_{\text{in}} - T_{\text{pente}}\right) * \cosh(w\theta\mu) + \sinh(w\theta\mu) * \sqrt{\left(T_{\text{in}} - T_{\text{pente}}\right)^2 + (WR')^2} - T_{\text{pente}}$ \n

\n\n $\text{Où } T_{\text{pente}} = \frac{WR\theta}{2} \left(\sin\left(\frac{\theta}{2}\right) - w\mu \left(\cos\left(\frac{\theta}{2}\right)\right)\right)$ \n

Où :

 $T_{in}$  = Tension dans la section

 $T_{out}$  = Tension hors de la section

 $w =$  Facteur de correction du poids (sans dimension)

 $\mu$  = Coefficient de friction (sans dimension)

 $W$  = Poids total de l'ensemble du câble par unité de longueur (kg/m ou livres/pieds)

 $L =$  Longueur de section droite (mètres, pieds)

 $\varphi$  = Section droite, Angle par rapport à l'horizontale (degrés)

- = Angle de la section coudée (radians, logarithme naturel ou degrés), *la saisie est en degrés*
- = Rayon de la section coudée (mètres, pieds)

 $R' = 1$  (mètre, pied)

## <span id="page-42-0"></span>Annexe B - Bibliographie et références

- 1. D. A. Silver, G.W. Semen, R. A. Bush, G. H. Matthews, « Maximum Safe Pulling Lengths for Solid Dielectric Insulated Cables, » Electric Power Research Institute EL-333, Vol. 1 et 2, Rapport Final, Février 1984.
- 2. G. C. Weitz, « Coefficient of Friction Measurement Between Cable and Conduit Surfaces Under Varying Normal Loads, » Présenté à la conférence l'IEEE/PES Transmission and Distribution, Mai 1984.
- 3. J. M. Fee, « A Pulling Tension Calculation Program that Allows Coefficient of Friction to Vary Continuously with Cable Sidewall Pressure, » Présenté à la conférence IEEE/PES Transmission and Distribution, Mai 1994.
- 4. R. C. Rifenburg, « Pipe-Line Design for Pipe-Type Feeders, » Présenté à la conférence AIEE Power Apparatus & Systems, Décembre 1953.
- 5. *Cable Installation Manual*, 9ème édition, General Cable, Septembre 2011.
- 6. Manuel d'ingénierie : Underground Distribution Cable and Power, MU294, Kerite Power Cable
- 7. *Power Cable Installation Guide*, Southwire Company, 2005.
- 8. *Installation Practices for Cable Raceway Systems*, The Okonite Company, 2011.
- 9. J. M. Fee, D. J. Quist, « A New Cable Pulling Friction Measurement Method and Results, » Présenté à la conférence IEEE/PES Transmission and Distribution, Septembre 1991.
- 10. H. Kemp, « Procedure for the Experimental Determination of Friction Coefficient Between a Cable and Duct, » Présenté au congrès the International Wire and Cable, Novembre 1987.
- 11. Underground Extruded Power Cable Pulling Guide, AIEC Publication CG-5-15, 3ème édition, Association of Edison Illuminating Companies (AEIC), Janvier 2015.
- 12. J. M. Fee, M. J. Fee, « A Study of Tension and Jamming when Pulling Cable around Bends, » Presenté à la conférence IEEE/PES Transmission and Distribution, Avril 1999.
- 13. J. W. Tarpey, A. M. Regan, P. R. Nannery, E. Favrie, « Installation of a Solid Dielectric 138 KV Underground Transmission System – from Concept to Completion, » Présenté à la conférence IEEE/PES Transmission and Distribution, Septembre 1991.
- 14. Underground Cable Installation Practices, Numéro 3, Prysmian Group, Draka, Août 2016.
- 15. T. Bowmer, « Generic Requirements for Optical Cable Innerduct, Associated Conduit, and Accessories, » GR-356-CORE, Numéro 2, Telcordia Technologies, Inc., Juin 2009.
- 16. S. H. Dahlke, « The Effect of Conduit Fill on Premises Cabling, » Présenté au congrès BICSI, Janvier 1998.
- 17. B. Finke, S. Ticker, « Guidelines for the Installation of Cable in Cable Trays, » Présenté à la conférence IEEE/PES Transmission and Distribution, 1995.
- 18. *National Electrical Code*® *2017*, NFPA 70, National Fire Protection Association, 2016
- 19. « Weight Correction Factor: ArcFM Solution Configuration Guide, » Schneider Electric Resource Center, Mai 8, 2019[, http://resources.arcfmsolution.com/10.1/Appendix/CPWeightCorrectionFactor.html.](http://resources.arcfmsolution.com/10.1/Appendix/CPWeightCorrectionFactor.html)
- 20. « [Coefficient of Friction Measurement On Polywater's Friction Table,](https://www.polywater.com/fr/knowledge-hub/mesure-de-la-friction-sur-la-table-de-friction-de-polywater/) » American Polywater Corporation, 2019.
- 21. « Polywater Analysis of the Horizontal Bend Pulling Tension Equations, » American Polywater Corporation, 2019.
- 22. Cigre 194. « Construction, Laying and installation techniques for Extruded and Self Contained Fluid Filled Cable Systems, » Groupe de Travail 21.17, Octobre 2001.
- 23. IEEE 1185 Recommended Practice for Cable Installation in Generating Stations and Industrial Facilities. 2019.
- 24. W. Griffioen, D. Plumettaz, « Cable Pulling Force in Pipes with RD Bends for Different Installation Methods, » Journal of Pipeline Systems Engineering and Practice, Volume 12 Numéro 4 – Novembre 2021.

### <span id="page-44-0"></span>Annexe C – Pull-Planner™ Formulaire de données du calculateur de tension de  $abla$

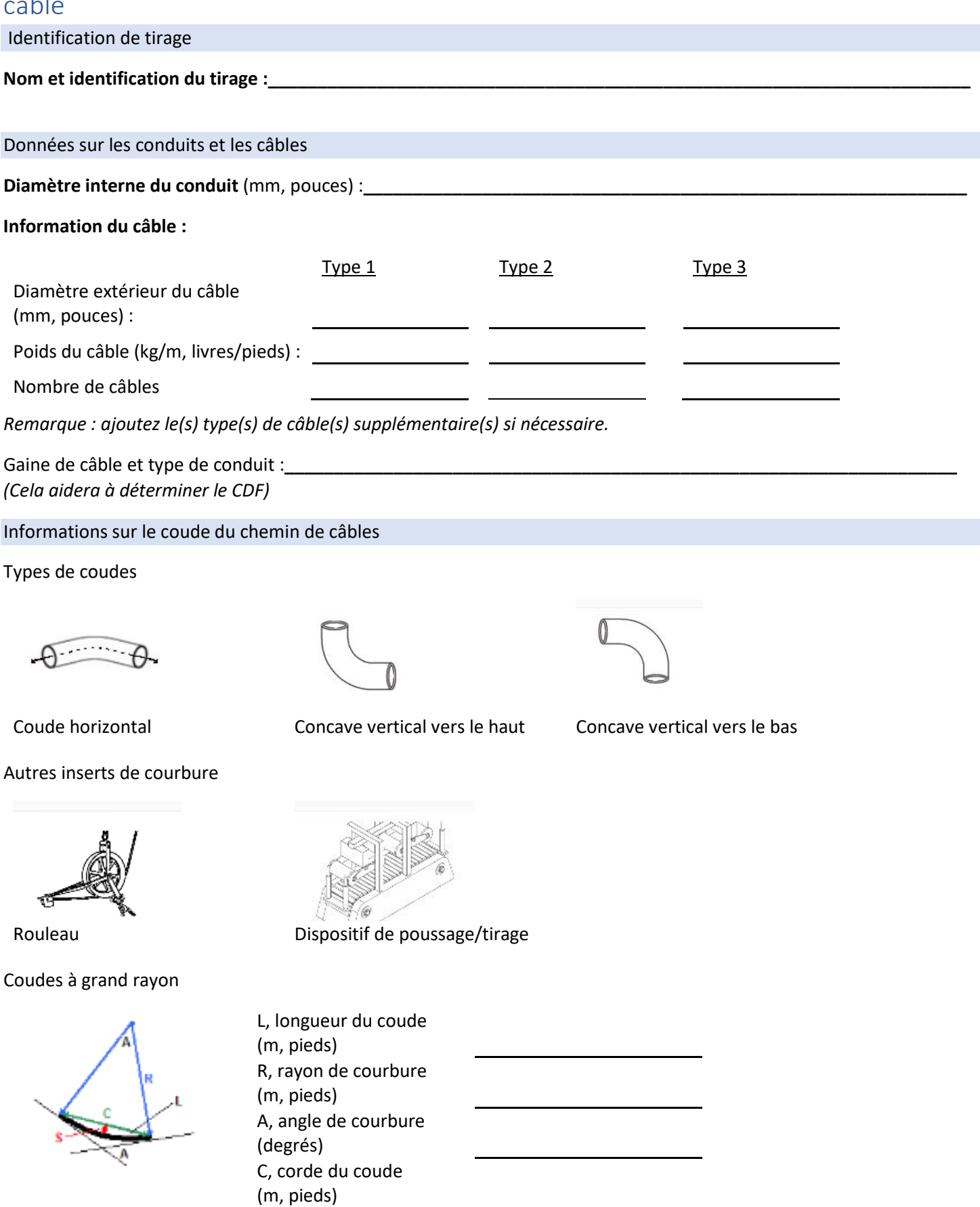

S, sagitta du coude (m, pieds) *Seules deux des cinq variables sont requises.*

#### Entrée du chemin de câbles

### **Segment 1**

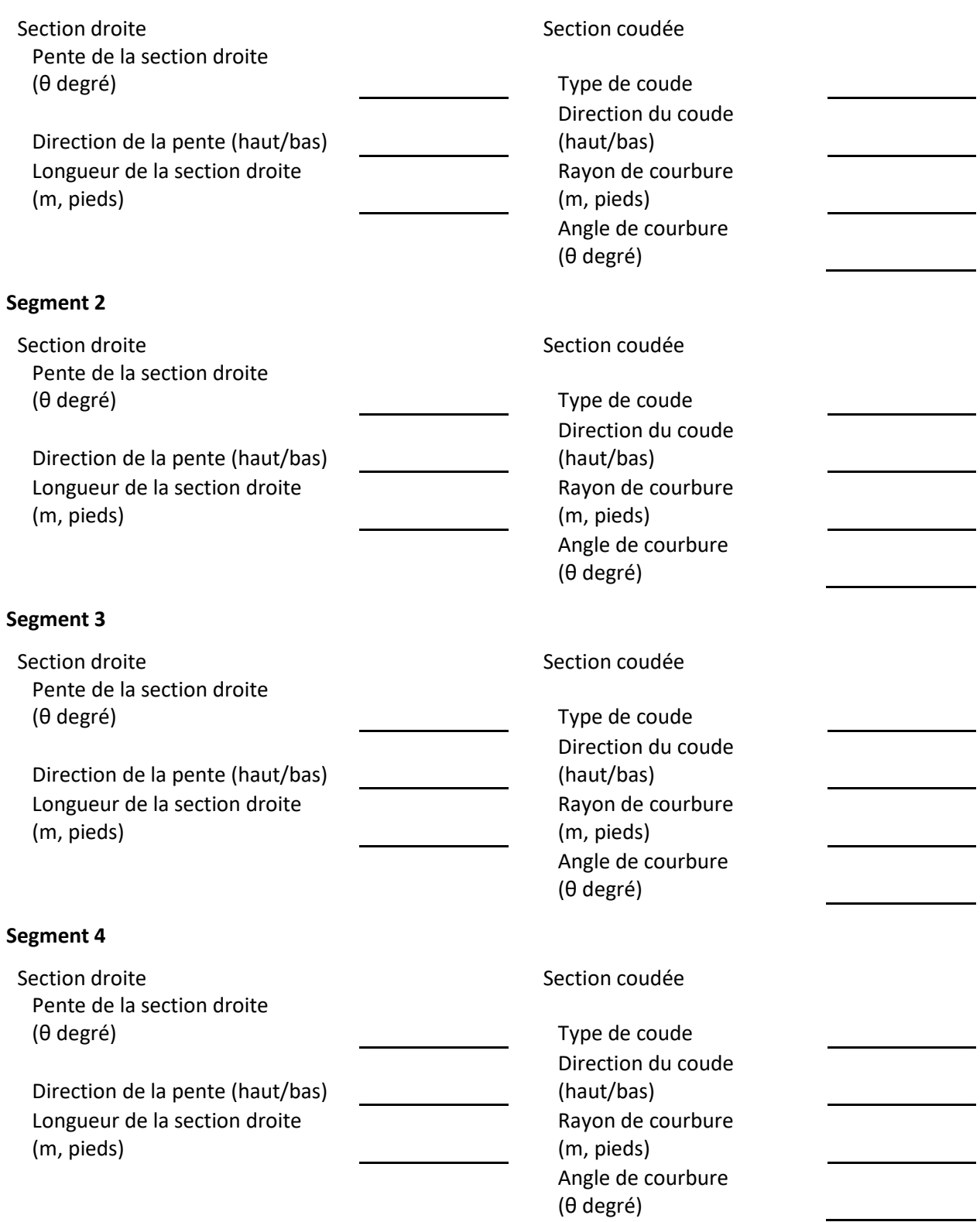

#### **Segment 5**

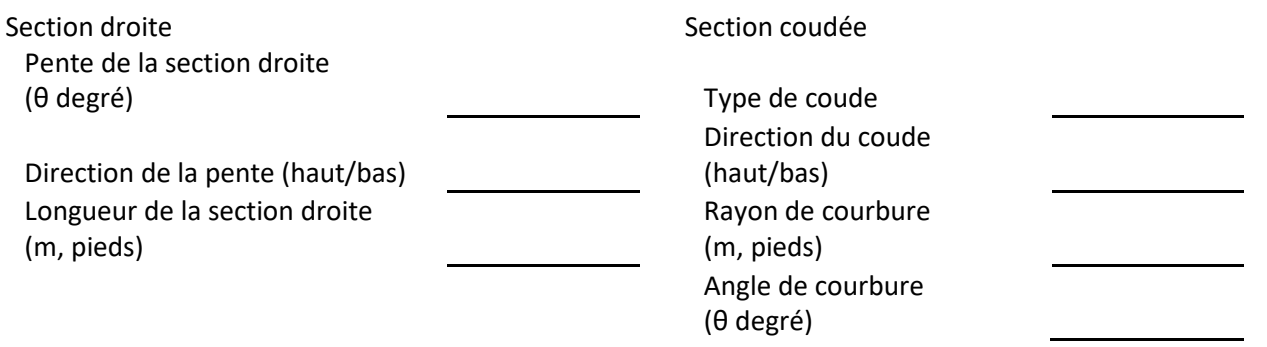

*Ajouter des segments supplémentaires si nécessaire.*

*Le logiciel Pull-Planner utilise des équations d'estimation de la tension courantes dans les études techniques et les normes industrielles. Pour plus d'informations, consultez le menu d'aide de Pull-Planner 4.0.*

# <span id="page-48-0"></span>Annexe D – Exemples d'entrées

#### <span id="page-48-1"></span>Tirage de base -- Exemple 1

Dans ce scénario, le chemin de câbles descend en effectuant un virage à 90 degrés pour emprunter un chemin souterrain et horizontal, avec quelques coudes avant de revenir en surface. L'entrée du chemin de câbles est divisée en une série de segments droits et de segments coudés.

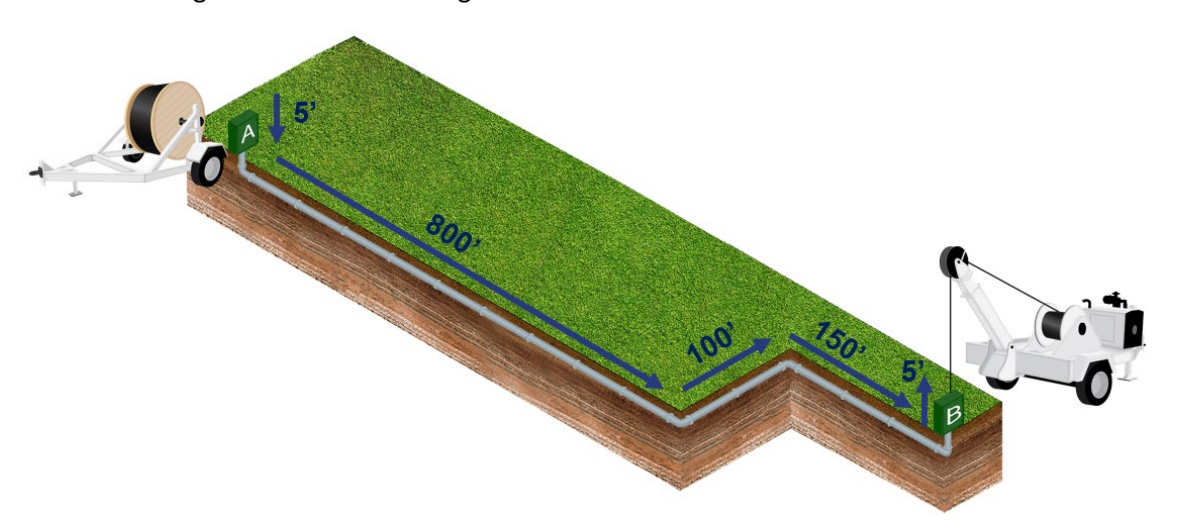

- 1. Le premier segment est la descente en ligne droite sous terre avec le coude vertical vers le haut de 90 degrés.
	- a. Dans ce cas, la direction du tirage est vers le bas :
- 2. Le deuxième segment est un parcours rectiligne (800 pieds) qui se termine par un coude horizontal. Le troisième segment est un parcours rectiligne plus court (100 pieds) qui se termine par un coude horizontal.
- 3. Le segment quatre est un parcours rectiligne (150 pieds) qui se termine par un coude vertical vers le haut, la direction du tirage est vers le haut :
- 4. Le dernier segment se termine par une section rectiligne de 5 pieds vers le haut. Le chemin de câbles se termine par cette section droite, il n'y a donc pas de section finale coudée.

Vous trouverez ci-dessous la présentation de l'écran du segment Pull-Planner.

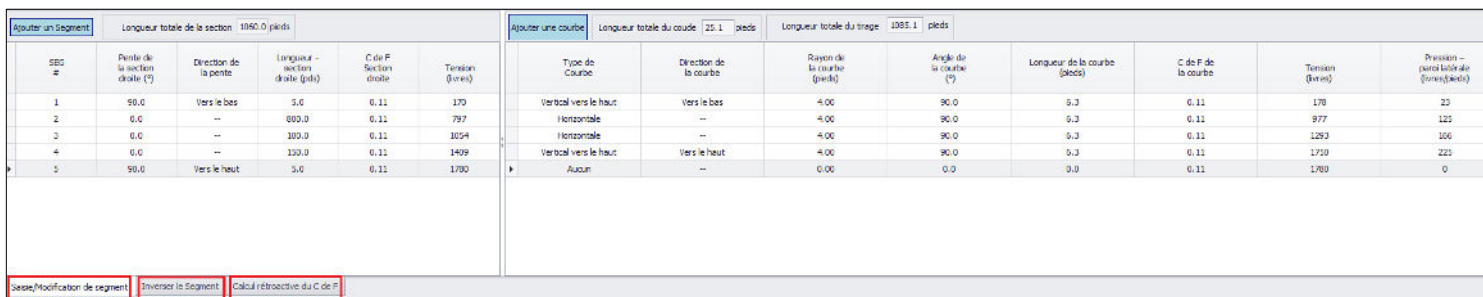

Une fois les données saisies, il est possible de modifier les informations relatives au CDF, au câble ou au conduit.

Les onglets situés sous l'écran de saisie/modification de segment peuvent être basculés de manière à ce que vous puissiez voir l'effet de l'inversion du tirage. Il est également possible d'utiliser la tension mesurée sur le terrain pour recalculer le facteur CDF réel une fois le tirage terminé.

### <span id="page-49-0"></span>Coude à grand rayon - Exemple 2

Le calculateur de coude à grand rayon peut être utilisé pour un long coude typique du forage horizontal dirigé (HDD). Dans cet exemple, il y a en fait deux coudes - dans la première partie, le câble est tiré vers le bas dans un coude vertical vers le haut et dans la deuxième partie, le câble est tiré vers le haut dans un coude vertical vers le haut.

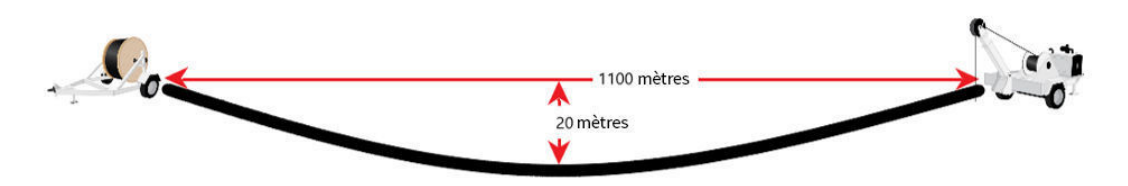

Dans ce cas, vous connaissez la corde du coude (1 100 m) et la sagitta (20 m). En termes d'entrée dans le segment, il s'agit de deux courbures. La première est un coude vertical vers le haut tirant vers le bas et la seconde est un coude vertical vers le haut tirant vers le haut. Dans ce cas, vous pouvez diviser les deux coudes en deux.

Utilisez le calculateur de coudes à grand rayon pour déterminer le rayon et la longueur de l'arc. Pour ce faire, commencez à saisir un coude à grand rayon pour le premier segment afin d'ouvrir le calculateur de coudes à grand rayon. Complétez les deux variables que vous connaissez. (Peu importe le type de coude ou la direction gravitationnelle à ce stade) Dans cet exemple :

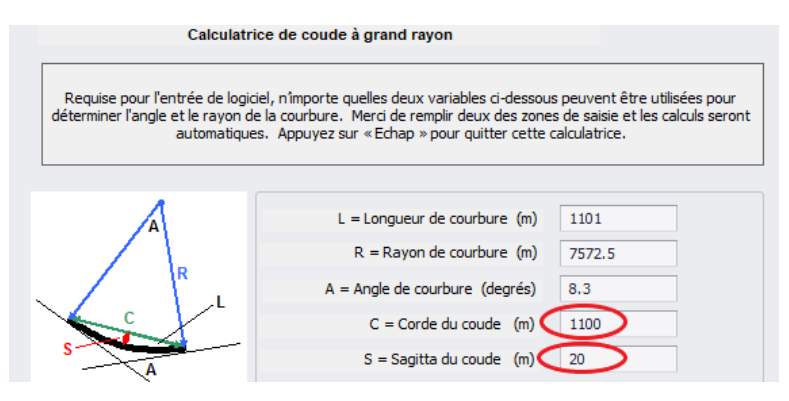

Vous ne voulez pas conserver ce segment coudé. Cet exercice permet d'obtenir les valeurs du rayon, 7 572,5 mètres et de l'angle de courbure, 8,3 degrés. Le rayon reste le même pour la division en deux coudes. Malheureusement, il dépasse la limite d'entrée du Pull-Planner. Le Pull-Planner peut toujours calculer ce coude à grand rayon, mais vous devrez saisir la longueur du coude et l'angle de courbure. Ces valeurs doivent être divisées par 2. Puisque le programme arrondit l'angle de courbure au 1/10<sup>ème</sup> le plus proche, utilisez la valeur légèrement supérieure dans le tirage C'est le cas le plus classique. Le tirage est divisé en deux segments :

- 1. Coude vertical vers le haut, tirant vers le bas avec une longueur de coude de 550,5 mètres et un angle de courbure de 4,1 degrés.
- 2. Coude vertical vers le bas, tirant vers le bas avec une longueur de coude de 550,5 mètres et un angle de courbure de 4,2 degrés.

Cela préserve la longueur de câble correcte de cette conception. La saisie ressemble à ceci :

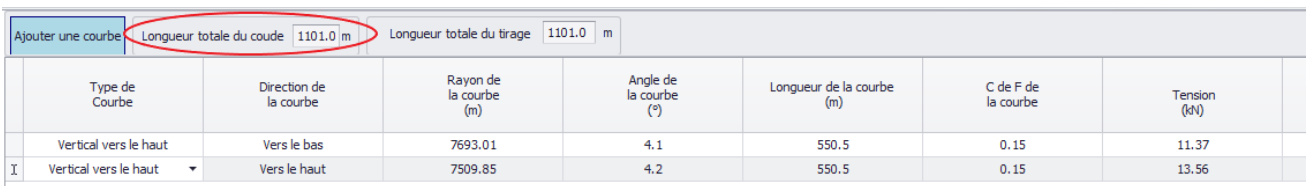

Ces coudes à grand rayon ne génèrent pas de valeurs de tension élevées et agissent de manière très similaire à des pentes douces.

#### **NOUS CONTACTER**

#### **+1-651-430-2270 | Europe, Moyen-Orient et Afrique du Nord +31 10 233 0578 | email: [support@polywater.com](mailto:support@polywater.com)**

AVIS IMPORTANT : Les présentes déclarations sont faites de bonne foi sur la base d'essais et d'observations que nous estimons fiables. Toutefois, l'exhaustivité et l'exactitude de ces informations ne sauraient être garanties. Avant son emploi, l'utilisateur final doit effectuer toutes les évaluations nécessaires pour déterminer si le produit convient à l'utilisation prévue. American Polywater décline expressément toutes garanties et conditions implicites de qualité marchande et d'adéquation à un usage particulier. La seule obligation d'American Polywater se limite au remplacement de la quantité de produit qui s'est révélée défectueuse. À l'exception du remplacement, American Polywater ne peut être tenu responsable de toute perte, blessure ou dommage direct, indirect ou consécutif résultant de l'utilisation d'un produit, quelle que soit la théorie juridique invoquée.

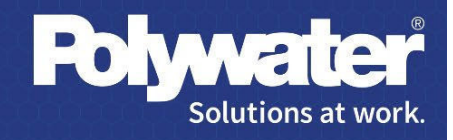